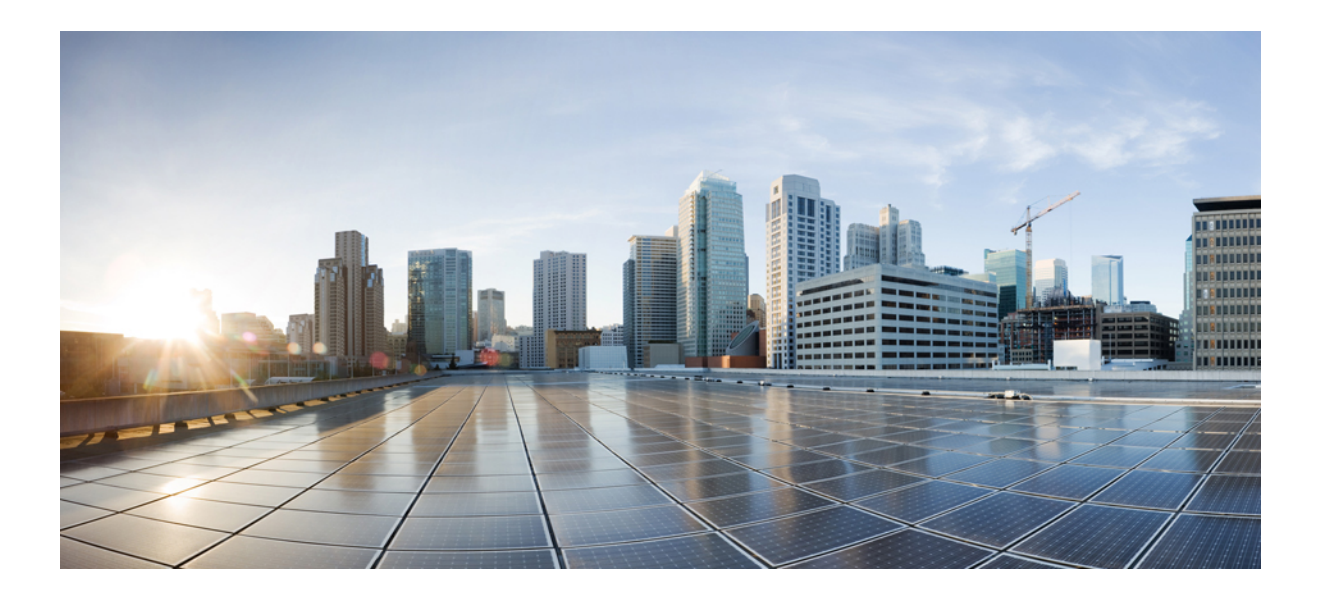

## **QoS: NBAR Configuration Guide, Cisco IOS Release 15S**

### **Americas Headquarters**

Cisco Systems, Inc. 170 West Tasman Drive San Jose, CA 95134-1706 USA http://www.cisco.com Tel: 408 526-4000 800 553-NETS (6387) Fax: 408 527-0883

THE SPECIFICATIONS AND INFORMATION REGARDING THE PRODUCTS IN THIS MANUAL ARE SUBJECT TO CHANGE WITHOUT NOTICE. ALL STATEMENTS, INFORMATION, AND RECOMMENDATIONS IN THIS MANUAL ARE BELIEVED TO BE ACCURATE BUT ARE PRESENTED WITHOUT WARRANTY OF ANY KIND, EXPRESS OR IMPLIED. USERS MUST TAKE FULL RESPONSIBILITY FOR THEIR APPLICATION OF ANY PRODUCTS.

THE SOFTWARE LICENSE AND LIMITED WARRANTY FOR THE ACCOMPANYING PRODUCT ARE SET FORTH IN THE INFORMATION PACKET THAT SHIPPED WITH THE PRODUCT AND ARE INCORPORATED HEREIN BY THIS REFERENCE. IF YOU ARE UNABLE TO LOCATE THE SOFTWARE LICENSE OR LIMITED WARRANTY, CONTACT YOUR CISCO REPRESENTATIVE FOR A COPY.

The Cisco implementation of TCP header compression is an adaptation of a program developed by the University of California, Berkeley (UCB) as part of UCB's public domain version of the UNIX operating system. All rights reserved. Copyright © 1981, Regents of the University of California.

NOTWITHSTANDING ANY OTHER WARRANTY HEREIN, ALL DOCUMENT FILES AND SOFTWARE OF THESE SUPPLIERS ARE PROVIDED "AS IS" WITH ALL FAULTS. CISCO AND THE ABOVE-NAMED SUPPLIERS DISCLAIM ALL WARRANTIES, EXPRESSED OR IMPLIED, INCLUDING, WITHOUT LIMITATION, THOSE OF MERCHANTABILITY, FITNESS FOR A PARTICULAR PURPOSE AND NONINFRINGEMENT OR ARISING FROM A COURSE OF DEALING, USAGE, OR TRADE PRACTICE.

IN NO EVENT SHALL CISCO OR ITS SUPPLIERS BE LIABLE FOR ANY INDIRECT, SPECIAL, CONSEQUENTIAL, OR INCIDENTAL DAMAGES, INCLUDING, WITHOUT LIMITATION, LOST PROFITS OR LOSS OR DAMAGE TO DATA ARISING OUT OF THE USE OR INABILITY TO USE THIS MANUAL, EVEN IF CISCO OR ITS SUPPLIERS HAVE BEEN ADVISED OF THE POSSIBILITY OF SUCH DAMAGES.

Any Internet Protocol (IP) addresses and phone numbers used in this document are not intended to be actual addresses and phone numbers. Any examples, command display output, network topology diagrams, and other figuresincluded in the document are shown for illustrative purposes only. Any use of actual IP addresses or phone numbersin illustrative content is unintentional and coincidental.

Cisco and the Cisco logo are trademarks or registered trademarks of Cisco and/or its affiliates in the U.S. and other countries. To view a list of Cisco trademarks, go to this URL: [http://](http://www.cisco.com/go/trademarks) [www.cisco.com/go/trademarks](http://www.cisco.com/go/trademarks). Third-party trademarks mentioned are the property of their respective owners. The use of the word partner does not imply a partnership relationship between Cisco and any other company. (1110R)

© 2014 Cisco Systems, Inc. All rights reserved.

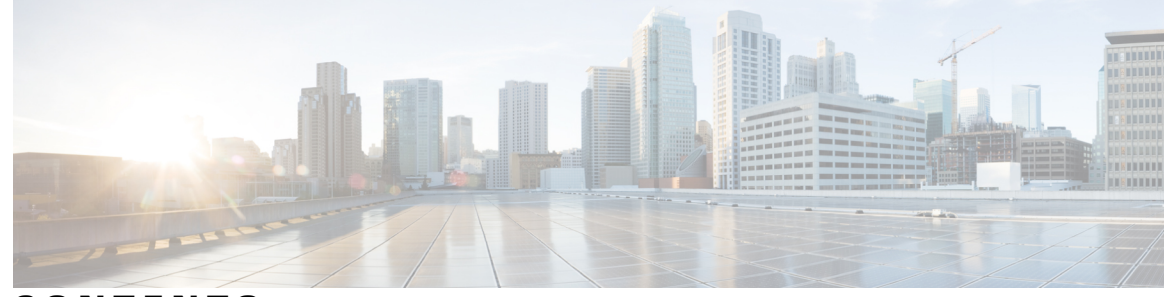

#### **CONTENTS**

## **CHAPTER 1 [Classifying](#page-6-0) Network Traffic Using NBAR 1**

Finding Feature [Information](#page-6-1) **1** [Prerequisites](#page-7-0) for Using NBAR **2** [Restrictions](#page-7-1) for Using NBAR **2** Layer 2 NBAR [Restrictions](#page-8-0) **3** [Information](#page-9-0) About Classifying Network Traffic Using NBAR **4** NBAR [Functionality](#page-9-1) **4** NBAR [Benefits](#page-11-0) **6** NBAR and [Classification](#page-11-1) of HTTP Traffic **6** [Classification](#page-11-2) of HTTP Traffic by URL Host or MIME **6** [Classification](#page-12-0) of HTTP Traffic Using HTTP Header Fields **7** [Combinations](#page-13-0) of Classification of HTTP Headers and URL Host or MIME Type to Identify HTTP [Traffic](#page-13-0) **8** NBAR and [Classification](#page-13-1) of Citrix ICA Traffic **8** [Classification](#page-13-2) of Citrix ICA Traffic by Published Application Name **8** [Classification](#page-14-0) of Citrix ICA Traffic by ICA Tag Number **9** NBAR and RTP Payload Type [Classification](#page-15-0) **10** NBAR and [Classification](#page-15-1) of Custom Protocols and Applications **10** NBAR and [Classification](#page-16-0) of Peer-to-Peer File-Sharing Applications **11** NBAR and [Classification](#page-16-1) of Streaming Protocols **11** NBAR and [AutoQoS](#page-16-2) **11** NBAR and FWSM [Integration](#page-17-0) **12** NBAR and [TelePresence](#page-17-1) PDLM **12** [NBAR-Supported](#page-18-0) Protocols **13** NBAR Memory [Management](#page-18-1) **13** NBAR Protocol [Discovery](#page-18-2) **13** [Nonintrusive](#page-18-3) Protocol Discovery **13** NBAR Protocol [Discovery](#page-19-0) MIB **14**

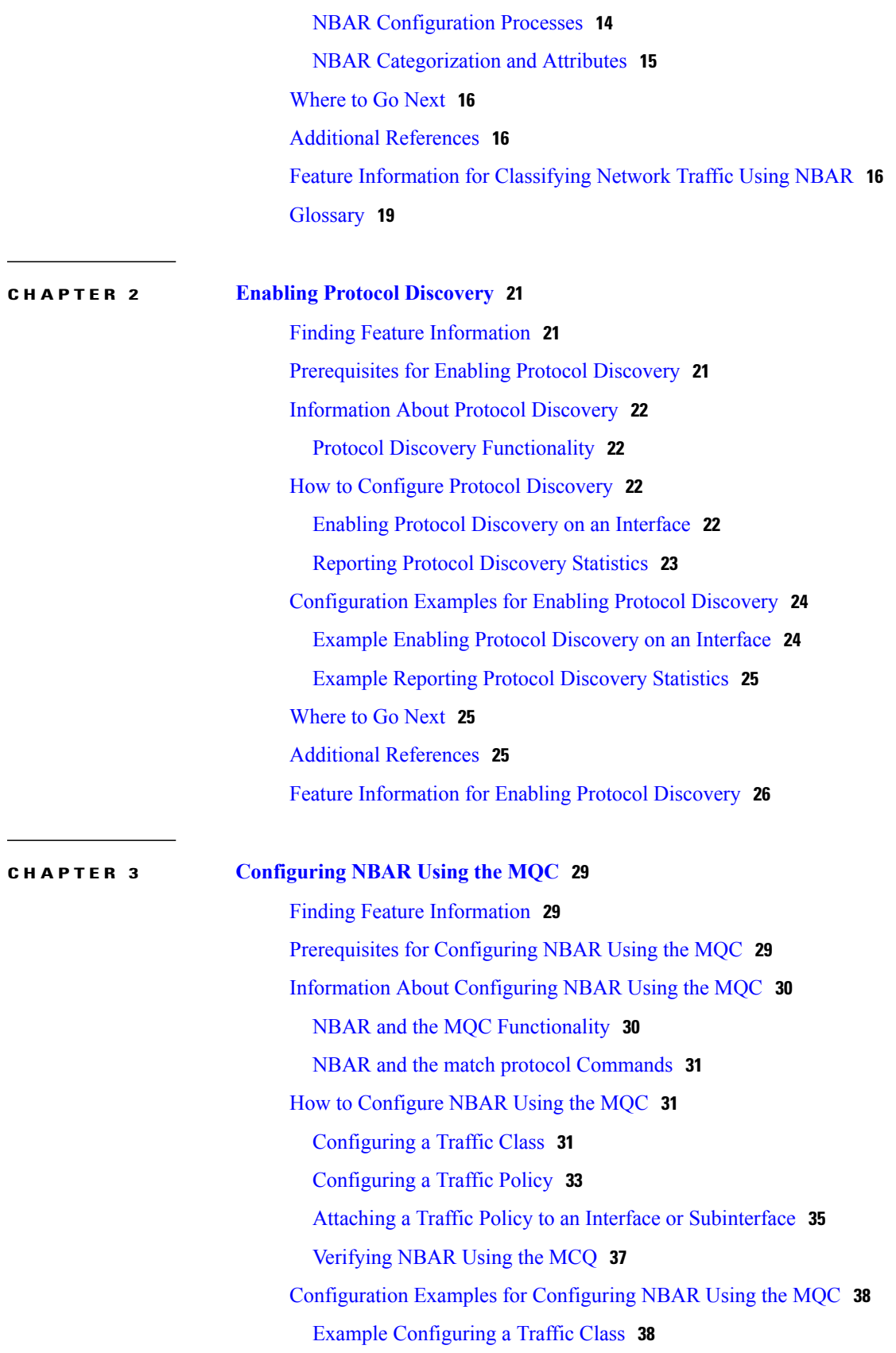

 $\overline{\phantom{a}}$ 

 $\mathbf I$ 

 $\mathbf{I}$ 

Example [Configuring](#page-43-2) a Traffic Policy **38** Example Attaching a Traffic Policy to an Interface or [Subinterface](#page-44-0) **39** Example Verifying the NBAR [Protocol-to-Port](#page-44-1) Mappings **39** [Where](#page-44-2) to Go Next **39** Additional [References](#page-45-0) **40** Feature Information for [Configuring](#page-46-0) NBAR Using the MQC **41**

 $\overline{\phantom{a}}$ 

 $\mathbf I$ 

<span id="page-6-0"></span>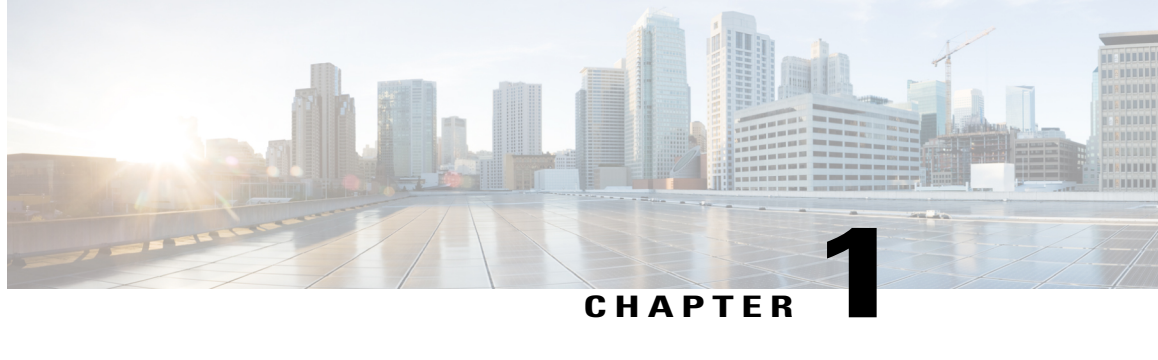

# **Classifying Network Traffic Using NBAR**

Network-Based Application Recognition (NBAR) is a classification engine that recognizes and classifies a wide variety of protocols and applications. When NBAR recognizes and classifies a protocol or application, the network can be configured to apply the appropriate quality of service (QoS) for that application or traffic with that protocol.

This module contains overview information about classifying network traffic in NBAR. The processes for configuring NBAR are documented in separate modules.

**Note**

This module includesinformation for both NBAR and Distributed Network-Based Application Recognition (dNBAR). dNBAR is NBAR used on the Cisco 7500 router with a Versatile Interface Processor (VIP) and on the Catalyst 6500 family of switches with a FlexWAN module or serial interface processor (SIP). The implementation of NBAR and dNBAR isidentical. Therefore, unless otherwise noted, the term NBAR is used throughout this module to describe both NBAR and dNBAR. The term dNBAR is used only when applicable.

- Finding Feature [Information,](#page-6-1) page 1
- [Prerequisites](#page-7-0) for Using NBAR, page 2
- [Restrictions](#page-7-1) for Using NBAR, page 2
- [Information](#page-9-0) About Classifying Network Traffic Using NBAR, page 4
- [Where](#page-21-0) to Go Next, page 16
- Additional [References,](#page-21-1) page 16
- Feature [Information](#page-21-2) for Classifying Network Traffic Using NBAR, page 16
- [Glossary,](#page-24-0) page 19

## <span id="page-6-1"></span>**Finding Feature Information**

Your software release may not support all the features documented in this module. For the latest caveats and feature information, see Bug [Search](http://www.cisco.com/cisco/psn/bssprt/bss) Tool and the release notes for your platform and software release. To

find information about the features documented in this module, and to see a list of the releases in which each feature is supported, see the feature information table at the end of this module.

Use Cisco Feature Navigator to find information about platform support and Cisco software image support. To access Cisco Feature Navigator, go to [www.cisco.com/go/cfn.](http://www.cisco.com/go/cfn) An account on Cisco.com is not required.

## <span id="page-7-0"></span>**Prerequisites for Using NBAR**

#### **Cisco Express Forwarding**

Before you configure NBAR, you must enable Cisco Express Forwarding.

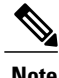

**Note** This prerequisite does not apply if you are using Cisco IOS Release 12.2(18)ZYA.

#### **Stateful Switchover Support**

NBAR is not supported with stateful switchover (SSO). This restriction applies to the Catalyst 6500 switches and to the Cisco 7500 and Cisco 7600 series routers.

#### **Memory Requirements for dNBAR**

To use dNBAR on a Cisco 7500 series router, you must be using a slot controller (or VIP processor) that has at least 64 MB of DRAM. Therefore, before configuring dNBAR on your Cisco 7500 series router, review the DRAM specifications for your particular slot controller or VIP processor.

## <span id="page-7-1"></span>**Restrictions for Using NBAR**

NBAR does not support the following:

• More than 24 concurrent URLs, hosts, or Multipurpose Internet Mail Extension (MIME) type matches.

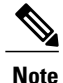

For Cisco IOS Release 12.2(18)ZYA and Cisco IOS Release 15.1(2)T, the maximum number of concurrent URLs, hosts, or MIME type matches is 56.

- Matching beyond the first 400 bytes in a packet payload in Cisco IOS releases before Cisco IOS Release 12.3(7)T. In Cisco IOS Release 12.3(7)T, this restriction was removed, and NBAR now supports full payload inspection. The only exception is that NBAR can inspect custom protocol traffic for only 255 bytes into the payload.
- Non-IP traffic.
- Multiprotocol Label Switching (MPLS)-labeled packets. NBAR classifies IP packets only. You can, however, use NBAR to classify IP traffic before the traffic is handed over to MPLS. Use the modular quality of service (QoS) CLI (MQC) to set the IP differentiated services code point (DSCP) field on the NBAR-classified packets and make MPLS map the DSCP setting to the MPLS experimental (EXP) setting inside the MPLS header.
- Multicast and other non-Cisco Express Forwarding switching modes.
- Fragmented packets.
- Pipelined persistent HTTP requests.
- URL/host/MIME classification with secure HTTP.
- Asymmetric flows with stateful protocols.
- Packets that originate from or that are destined to the router running NBAR.

NBAR is not supported on the following logical interfaces:

• Fast Etherchannels

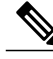

**Note** Fast Etherchannels *are* supported in Cisco IOS Release 12.2(18)ZYA.

- Dialer interfaces until Cisco IOS Release 12.2(4)T
- Interfaces where tunneling or encryption is used

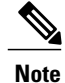

You cannot use NBAR to classify output traffic on a WAN link where tunneling or encryption is used. Therefore, you should configure NBAR on other interfaces of the router (such as a LAN link) to perform input classification before the traffic is switched to the WAN link.

**Note**

A Network Address Translation (NAT)-enabled Cisco device may experience an increase in CPU usage when upgrading the software from a previous release. Real Time Streaming Protocol (RTSP) and Media Gateway Control Protocol (MGCP) NAT Application Layer Gateway (ALG) support was added in Cisco IOS Release 12.3(7)T, which requires NBAR. Use the**no ipnat servicenbar** command to disable NBAR processing, which can decrease the CPU utilization rate.

<span id="page-8-0"></span>₳ **Warning**

If the **no ip nat service nbar** command is not specified during the startup of the router, results in the crashing of the router, when loading the configuration from the TFTP during the booting process.

### **Layer 2 NBAR Restrictions**

The phrase "Layer 2 NBAR" refers to NBAR functionality used with Layer 2 interfaces (such as switchports, trunks, or Etherchannels).

Layer 2 NBAR functionality can be used with service modules such as a Firewall Service Module (FWSM) and an Intrusion Detection Service Module (IDSM) with the following restriction: Layer 2 NBAR is not supported on Layer 2 interfaces that are configured as part of a service module (such as FWSM and IDSM) when those service modules are configured in inline mode (that is, network traffic is in a direct path through the service module).

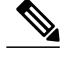

**Note** This restriction does not apply to NBAR functionality that is used with Layer 3 interfaces.

However, Layer 2 NBAR *is* supported in noninline mode with service modules even when Switched Port Analyzer (SPAN), Remote SPAN (RSPAN), or VLAN Access Control List (VACL) Capture functionality is used to send traffic to a service module.

For more information about the FWSM and its connection features, see the ["Configuring](http://www.cisco.com/en/US/docs/security/fwsm/fwsm40/configuration/guide/protct_f.html) Advanced Connection" [Features"](http://www.cisco.com/en/US/docs/security/fwsm/fwsm40/configuration/guide/protct_f.html) module of the *Catalyst 6500 Series Switch and Cisco 7600 Series Router Firewall Services Module Configuration Guide.*

For more information about the IDSM, see the ["Configuring](http://www.cisco.com/en/US/docs/security/ips/5.0/configuration/guide/cli/cliIdsm2.html) IDSM-2" module of the *Configuring the Cisco Intrusion Prevention System Sensor Using the Command Line Interface.*

For more information about SPAN or RSPAN, see the ["Configuring](http://www.cisco.com/en/US/docs/switches/lan/catalyst6500/catos/5.x/configuration/guide/span.html) SPAN and RSPAN" module of the *Catalyst 6500 Series Software Configuration Guide* .

For more information about VACL Capture, see the "VACL Capture for [Granular](http://www.cisco.com/en/US/tech/tk389/tk814/technologies_configuration_example09186a00808122ac.shtml) Traffic Analysis with Cisco Catalyst [6000/6500](http://www.cisco.com/en/US/tech/tk389/tk814/technologies_configuration_example09186a00808122ac.shtml) Running Cisco IOS Software" module*.*

## <span id="page-9-1"></span><span id="page-9-0"></span>**Information About Classifying Network Traffic Using NBAR**

### **NBAR Functionality**

NBAR is a classification engine that recognizes and classifies a wide variety of protocols and applications, including web-based and other difficult-to-classify applications and protocols that use dynamic TCP/UDP port assignments.

When NBAR recognizes and classifies a protocol or application, the network can be configured to apply the appropriate QoS for that application or traffic with that protocol. The QoS is applied using the modular quality of service CLI (MQC).

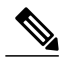

**Note**

For more information about NBAR and its relationship with the MQC, see the "Configuring NBAR Using the MQC" module.

Examples of the QoS features that can be applied to the network traffic (using the MQC) after NBAR has recognized and classified the application or protocol include the following:

- Class-Based Marking
- Class-Based Weighted Fair Queuing (CBWFQ)
- Low Latency Queuing (LLQ)
- Traffic Policing
- Traffic Shaping

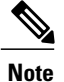

For Cisco IOS Release 12.2(18)ZYA on the Catalyst 6500 series switch (that is equipped with a Supervisor 32/programmable intelligent services accelerator [PISA]), only the following QoS features can be configured. These features can be configured (using the MQC) after NBAR has recognized and classified the application or protocol.

- Traffic Classification
- Traffic Marking
- Traffic Policing

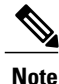

For more information about the QoS features, see the "Quality of Service Overview" module. For more information about the Catalyst 6500 series switch and QoS, see the ["Configuring](http://www.cisco.com/en/US/docs/switches/lan/catalyst6500/catos/6.x/configuration/guide/qos.html) QoS" module of the *Catalyst 6500 Series Software Configuration Guide.*

NBAR introduces several classification features that identify applications and protocols from Layer 4 through Layer 7. These classification features are as follows:

- Statically assigned TCP and UDP port numbers.
- Non-TCP and non-UDP IP protocols.
- Dynamically assigned TCP and UDP port numbers. This kind of classification requires stateful inspection; that is, the ability to inspect a protocol across multiple packets during packet classification.
- Subport classification or classification based on deep-packet inspection.

Deep-packet classification is classification performed at a finer level of granularity. For instance, if a packet is already classified as HTTP traffic, it may be further classified by HTTP traffic with a specific URL.

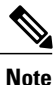

Access Control Lists (ACLs) can also be used for classifying static port protocols. However, NBAR is easier to configure and can provide classification statistics that are not available when ACLs are used.

NBAR includes a Protocol Discovery feature that provides an easy way to discover application protocols that are operating on an interface. For more information about Protocol Discovery, see the "Enabling Protocol Discovery" module.

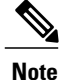

NBAR classifies network traffic by application or protocol. Network traffic can be classified without using NBAR. For information about classifying network traffic without using NBAR, see the "Classifying Network Traffic" module.

### <span id="page-11-0"></span>**NBAR Benefits**

Identifying and classifying network traffic is an important first step in implementing QoS. A network administrator can more effectively implement QoS in a networking environment after identifying the number and types of applications and protocols that are running on a network.

NBAR gives network administrators the ability to see the different types of protocols and the amount of traffic generated by each protocol. After NBAR gathers this information, users can organize traffic into classes. These classes can then be used to provide different levels of service for network traffic, thereby allowing better network management by providing the appropriate level of the network resources for network traffic.

### <span id="page-11-2"></span><span id="page-11-1"></span>**NBAR and Classification of HTTP Traffic**

#### **Classification of HTTP Traffic by URL Host or MIME**

NBAR can classify application traffic by looking beyond the TCP/UDP port numbers of a packet. This is subport classification. NBAR looks into the TCP/UDP payload itself and classifies packets based on content within the payload such as that transaction identifier, message type, or other similar data.

Classification of HTTP traffic by URL, host, or Multipurpose Internet Mail Extension (MIME) type is an example of subport classification. NBAR classifies HTTP traffic by text within the URL or host fields of a request using regular expression matching. HTTP client request matching in NBAR supports most HTTP request methods such as GET, PUT, HEAD, POST, DELETE, OPTIONS, CONNECT, and TRACE. The NBAR engine then converts the specified match string into a regular expression.

The figure below illustrates a network topology with NBAR in which Router Y is the NBAR-enabled router.

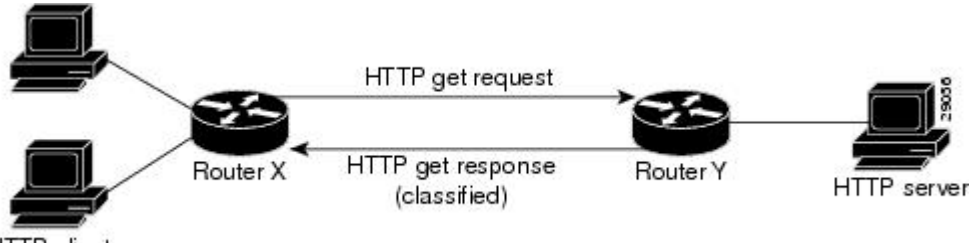

**HTTP** clients

When specifying a URL for classification, include only the portion of the URL that followsthe www.*hostname* .*domain* in the **match** statement. For example, for the URL www.cisco.com/latest/whatsnew.html, include only /latest/whatsnew.html with the **match** statement (for instance, **match protocol http url /latest/whatsnew.html**).

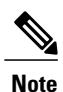

For Cisco IOS Release 12.2(18)ZY2 and later releases on the Cisco Catalyst 6500 series switch that is equipped with a Supervisor 32/PISA, and for Cisco IOS Release 15.1(2)T and later releases, up to 56 parameters or subclassifications per protocol per router can be specified with the **match protocol http** command. These parameters or subclassifications can be a combination of any of the available match choices, such as host matches, MIME matches, server matches, and URL matches. For other Cisco IOS releases and platforms, the maximum is 24 parameters or subclassifications per protocol per router.

Host specifications are identical to URL specifications. NBAR performs a regular expression match on the host field contents inside an HTTP packet and classifies all packets from that host. For example, for the URL www.cisco.com/latest/whatsnew.html, include only www.cisco.com.

For MIME type matching, the MIME type can contain any user-specified text string. A list of the Internet Assigned Numbers Authority (IANA) supported MIME types can be found at the following URL:

<http://www.iana.org/assignments/media-types/>

When matching by MIME type, NBAR matches a packet containing the MIME type and all subsequent packets until the next HTTP transaction.

NBAR supports URL and host classification in the presence of persistent HTTP. NBAR does not classify packets that are part of a pipelined request. With pipelined requests, multiple requests are pipelined to the server before previous requests are serviced. Pipelined requests are a less commonly used type of persistent HTTP request.

In Cisco IOS Release 12.3(4)T, the NBAR Extended Inspection for HTTP Traffic feature was introduced. This feature allows NBAR to scan TCP ports that are not well known and to identify HTTP traffic that traverses these ports. HTTP traffic classification is no longer limited to the well known and defined TCP ports.

#### <span id="page-12-0"></span>**Classification of HTTP Traffic Using HTTP Header Fields**

In Cisco IOS Release 12.3(11)T, NBAR introduced expanded ability for users to classify HTTP traffic using information in the HTTP header fields.

HTTP works using a client/server model. HTTP clients open connections by sending a request message to an HTTP server. The HTTP server then returns a response message to the HTTP client (this response message is typically the resource requested in the request message from the HTTP client). After delivering the response, the HTTP server closes the connection and the transaction is complete.

HTTP header fields are used to provide information about HTTP request and response messages. HTTP has numerous header fields. For additional information on HTTP headers, see section 14 of RFC 2616: Hypertext Transfer Protocol--HTTP/1.1. This RFC can be found at the following URL:

<http://www.w3.org/Protocols/rfc2616/rfc2616-sec14.html>

NBAR can classify the following HTTP header fields:

- For request messages (client to server), the following HTTP header fields can be identified using NBAR:
	- User-Agent
	- Referer
	- From
- For response messages (server to client), the following HTTP header fields can be identified using NBAR:
	- Server
	- Location
	- Content-Encoding
	- Content-Base

**Note**

Use of the Content-Base field has not been implemented by the HTTP community. (See RFC 2616 for details.) Therefore, the Content-Base field is not identified by NBAR on the Catalyst 6500 series switch that is equipped with a Supervisor 32/PISA.

Within NBAR, the **match protocol http c-header-field** command is used to specify that NBAR identify request messages (the "c" in the **c-header-field** portion of the command is for client). The **match protocol http s-header-field** command is used to specify response messages (the "s" in the **s-header-field**portion of the command is for server).

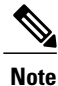

For Cisco IOS Release 12.2(18)ZY2 and later releases on the Cisco Catalyst 6500 series switch that is equipped with a Supervisor 32/PISA, and for Cisco IOS Release 15.1(2)T and later releases, the **c-header-field** and **s-header-field** keywords and associated arguments in the **match protocol http** command are not available. The same functionality is achieved by using the individual keywords and arguments. For more information, see the syntax of the **match protocol http** command in the Cisco IOS Quality of Service Solutions Command Reference.

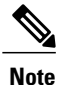

The **c-header-field** performs subclassification based on a single value in the user agent, referrer, or from header field values and the **s-header-field** performs subclassification based on a single value that in the server, location, content-encoding, or content-base header field values. These header field values are not related to each other. Hence the **c-header** and **s-header** fields are replaced by user-agent, referrer, from, server, content-base, content-encoding, and location parameters as per the intent and need of HTTP subclassification.

### <span id="page-13-1"></span><span id="page-13-0"></span>**Combinations of Classification of HTTP Headers and URL Host or MIME Type to Identify HTTP Traffic**

Note that combinations of URL, Host, MIME type, and HTTP headers can be used during NBAR configuration. These combinations provide customers with more flexibility to classify specific HTTP traffic based on their network requirements.

### <span id="page-13-2"></span>**NBAR and Classification of Citrix ICA Traffic**

NBAR can classify Citrix Independent Computing Architecture (ICA) traffic and perform subport classification of Citrix traffic based on the published application name or ICA tag number.

#### **Classification of Citrix ICA Traffic by Published Application Name**

NBAR can monitor Citrix ICA client requests for a published application destined to a Citrix ICA Master browser. After the client requests the published application, the Citrix ICA Master browser directs the client to the server with the most available memory. The Citrix ICA client then connects to this Citrix ICA server for the application.

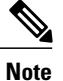

For Citrix to monitor and classify traffic by the published application name, Server Browser Mode on the Master browser must be used.

In Server Browser Mode, NBAR statefully tracks and monitors traffic and performs a regular expression search on the packet contents for the published application name specified by the **match protocol citrix** command. The published application name is specified by using the **app** keyword and the *application-name-string* argument of the **match protocol citrix** command. For more information about the **match protocol citrix** command, see the Cisco IOS Quality of Service Solutions Command Reference.

The Citrix ICA session triggered to carry the specified application is cached, and traffic is classified appropriately for the published application name.

#### **Citrix ICA Client Modes**

Citrix ICA clients can be configured in various modes. NBAR cannot distinguish among Citrix applications in all modes of operation. Therefore, network administrators might need to collaborate with Citrix administrators to ensure that NBAR properly classifies Citrix traffic.

A Citrix administrator can configure Citrix to publish Citrix applications individually or as the entire desktop. In the Published Desktop mode of operation, all applications within the published desktop of a client use the same TCP session. Therefore, differentiation among applications is impossible, and NBAR can be used to classify Citrix applications only as aggregates (by looking at port 1494).

The Published Application mode for Citrix ICA clients is recommended when you use NBAR. In Published Application mode, a Citrix administrator can configure a Citrix client in either seamless or nonseamless (windows) modes of operation. In nonseamless mode, each Citrix application uses a separate TCP connection, and NBAR can be used to provide interapplication differentiation based on the name of the published application.

Seamless mode clients can operate in one of two submodes: session sharing or nonsession sharing. In seamless session sharing mode, all clients share the same TCP connection, and NBAR cannot differentiate among applications. Seamless sharing mode is enabled by default in some software releases. In seamless nonsession sharing mode, each application for each particular client uses a separate TCP connection. NBAR can provide interapplication differentiation in seamless nonsession sharing mode.

<span id="page-14-0"></span>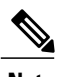

**Note** NBAR operates properly in Citrix ICA secure mode. Pipelined Citrix ICA client requests are not supported.

#### **Classification of Citrix ICA Traffic by ICA Tag Number**

Citrix uses one TCP session each time an application is opened. In the TCP session, a variety of Citrix traffic may be intermingled in the same session. For example, print traffic may be intermingled with interactive traffic, causing interruption and delay for a particular application. Most users likely would prefer that printing be handled as a background process and that printing not interfere with the processing of higher-priority traffic.

To accommodate this preference, the Citrix ICA protocol includes the ability to identify Citrix ICA traffic based on the ICA tag number of the packet. The ability to identify, tag, and prioritize Citrix ICA traffic is referred to as ICA Priority Packet Tagging. With ICA Priority Packet Tagging, Citrix ICA traffic is categorized as high, medium, low, and background, depending on the ICA tag of the packet.

When ICA traffic priority tag numbers are used, and the priority of the traffic is determined, QoS features can be implemented to determine how the traffic will be handled. For example, QoS traffic policing can be configured to transmit or drop packets with a specific priority.

#### **Citrix ICA Packet Tagging**

The Citrix ICA tag is included in the first two bytes of the Citrix ICA packet, after the initial negotiations are completed between Citrix client and server. These bytes are not compressed or encrypted.

The first two bytes of the packet (byte 1 and byte 2) contain the byte count and the ICA priority tag number. Byte 1 contains the low-order byte count, and the first two bits of byte 2 contain the priority tags. The other six bits contain the high-order byte count.

The ICA priority tag value can be a number from 0 to 3. The number indicates the packet priority, with 0 being the highest priority and 3 being the lowest priority.

To prioritize Citrix traffic by the ICA tag number of the packet, you specify the tag number using the **ica-tag** keyword and the *ica-tag-value* argument of the **match protocol citrix** command. For more information about the **match protocol citrix** command, see the Cisco IOS Quality of Service Solutions Command Reference.

### <span id="page-15-0"></span>**NBAR and RTP Payload Type Classification**

RTP is a packet format for multimedia data streams. It can be used for media-on-demand and for interactive services such as Internet telephony. RTP consists of a data and a control part. The control part is called Real-Time Transport Control Protocol (RTCP). RTCP is a separate protocol that is supported by NBAR. It is important to note that the NBAR RTP Payload Type Classification feature does not identify RTCP packets and that RTCP packets run on odd-numbered ports while RTP packets run on even-numbered ports.

The data part of RTP is a thin protocol that provides support for applications with real-time properties such as continuous media (audio and video), which includes timing reconstruction, loss detection, and security and content identification. RTP is discussed in RFC 1889 (*A Transport Protocol for Real-Time Applications*)and RFC 1890 (*RTP Profile for Audio and Video Conferences with Minimal Control*)*.*

The RTP payload type is the data transported by RTP in a packet, for example, audio samples or compressed video data.

The RTP payload classification takes place in the persistent mode, wherein a fully qualified RTP session NBAR does the payload sub-classification. For example, RFC 2833 requires persistent processing for RTP payload sub-clasification within a classified flow.

The NBAR RTP Payload Type Classification feature not only allows real-time audio and video traffic to be statefully identified, but can also differentiate on the basis of audio and video codecs to provide more granular QoS. The RTP Payload Type Classification feature, therefore, looks deep into the RTP header to classify RTP packets.

### <span id="page-15-1"></span>**NBAR and Classification of Custom Protocols and Applications**

NBAR supports the use of custom protocols to identify custom applications. Custom protocols support static port-based protocols and applications that NBAR does not currently support. You can add to the set of protocols and application types that NBAR recognizes by creating custom protocols.

Custom protocols extend the capability of NBAR Protocol Discovery to classify and monitor additional static port applications and allows NBAR to classify nonsupported static port traffic.

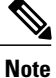

For more information about specifying user-defined (custom) protocols, see the "Creating a Custom Protocol" module.

### <span id="page-16-0"></span>**NBAR and Classification of Peer-to-Peer File-Sharing Applications**

The following are the most common peer-to-peer file-sharing applications supported by NBAR:

- BitTorrent
- DirectConnect
- eDonkey
- eMule
- FastTrack
- Grokster
- JTella
- Kazaa (as well as Kazaa Lite and Kazaa Lite Resurrection)
- Morpheus
- Win MX

#### **Gnutella Also Supported**

The Gnutella file-sharing protocol became classifiable using NBAR in Cisco IOS Release 12.1(12c)E.

Applicationsthat use the Gnutella protocol include Bearshare, Gnewtellium, Gnucleus, Gtk-Gnutella, Limewire, Mutella, Phex, Qtella, Swapper, and Xolo.

### <span id="page-16-1"></span>**NBAR and Classification of Streaming Protocols**

In Cisco IOS Release 12.3(7)T, NBAR introduced support for Real Time Streaming Protocol (RTSP). RTSP is the protocol used for applications with steaming audio, such as the following:

- Apple QuickTime
- RealAudio (RealSystems G2)
- Windows Media Services

### <span id="page-16-2"></span>**NBAR and AutoQoS**

In the earlier Cisco IOS releases the two features that allows to automate the deployment of QoS on your network: AutoQoS--Voice over IP (VoIP), and AutoQoS for the Enterprise. Both of these AutoQoS features take advantage of the traffic classification functionality of NBAR.

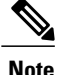

Cisco IOS Release 12.2(18)ZY (and later releases) does not support the AutoQoS--Voice over IP (VoIP) feature on the Catalyst 6500 series switch.

#### **AutoQoS--VoIP**

This feature was available with Cisco IOS Release 12.2(15)T. The AutoQoS--VoIP feature allows you to automate the deployment of QoS on your network and provides a means for simplifying the implementation and provisioning of QoS for VoIP traffic. For more information about the AutoQoS--VoIP feature and how it uses NBAR, see the "AutoQoS--VoIP" module.

#### **AutoQoS for the Enterprise**

This feature was available with Cisco IOS Release 12.3(11)T. The AutoQoS for the Enterprise feature allows you to automate the deployment of QoS in a general business environment, particularly for midsize companies and branch offices of larger companies. It expands on the functionality available with the AutoQoS--VoIP feature. For more information about the AutoQoS for the Enterprise feature and how it uses NBAR, see the "AutoQoS for the Enterprise" module.

### <span id="page-17-0"></span>**NBAR and FWSM Integration**

With Cisco IOS Release 12.2(18)ZYA, the functionality of NBAR to recognize protocols and applications was integrated with the Firewall Service Module (FWSM) on the Catalyst 6500 series switch. Available with this release were the following commands that can be used for classifying and tagging traffic to the FWSM:

- **ip nbar protocol-tagging**
- **show ip nbar protocol-tagging**

For more information about the FWSM and its connection features, see the ["Configuring](http://www.cisco.com/en/US/docs/security/fwsm/fwsm40/configuration/guide/protct_f.html) Advanced Connection [Features"](http://www.cisco.com/en/US/docs/security/fwsm/fwsm40/configuration/guide/protct_f.html) module of the *Catalyst 6500 Series Switch and Cisco 7600 Series Router Firewall Services Module Configuration Guide.*

For more information about FWSM commands (including the two commands listed), see the [Catalyst](http://www.cisco.com/en/US/docs/security/fwsm/fwsm40/command/reference/fwsm_ref.html) 6500 Series Switch and Cisco 7600 Series Router Firewall Service Module [Command](http://www.cisco.com/en/US/docs/security/fwsm/fwsm40/command/reference/fwsm_ref.html) Reference Guide.

### <span id="page-17-1"></span>**NBAR and TelePresence PDLM**

Cisco IOS Release 12.2(18)ZYA2 NBAR introduced support for the Cisco TelePresence PDLM.

Cisco TelePresence integrates advanced audio, high-definition video, and interactive elements to deliver an great meeting experience.

The Telepresence PDLM uses NBAR to identify TelePresence media and TelePresence control traffic over the network. TelePresence media traffic and TelePresence control traffic are treated differently by QoS and so must be classified separately. TelePresence media traffic must have a low latency. TelePresence control traffic does not require a low latency but should not be dropped.

### <span id="page-18-0"></span>**NBAR-Supported Protocols**

The **match protocol**(NBAR) command is used to classify traffic on the basis of protocols supported by NBAR. NBAR is can classify the following types of protocols:

- Non-UDP and non-TCP IP protocols
- TCP and UDP protocols that use statically assigned port numbers
- TCP and UDP protocols that use statically assigned port numbers but still require stateful inspection
- TCP and UDP protocols that dynamically assign port numbers and therefore require stateful inspection

To view the list of protocols supported in a protocol pack, see NBAR [Protocol](http://www.cisco.com/en/US/docs/ios-xml/ios/qos_nbar/prot_lib/config_library/nbar-prot-pack-library.html) Library.

### <span id="page-18-1"></span>**NBAR Memory Management**

NBAR uses approximately 150 bytes of DRAM for each traffic flow that requires stateful inspection. (See NBAR Memory [Management](#page-18-1), on page 13 for a list of protocols supported by NBAR that require stateful inspection.)

When NBAR is configured, it allocates 1 MB of DRAM to support up to 5000 concurrent traffic flows. NBAR checks to see if more memory is required to handle additional concurrent stateful traffic flows. If such a need is detected, NBAR expands its memory usage in increments of 200 to 400 Kb.

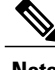

**Note** This expansion of memory by NBAR does not apply if a PISA is in use.

### <span id="page-18-2"></span>**NBAR Protocol Discovery**

NBAR includes a feature called Protocol Discovery. Protocol discovery provides an easy way to discover the application protocols that are operating on an interface. For more information about protocol discovery, see the "Enabling Protocol Discovery" module.

<span id="page-18-3"></span>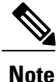

With Cisco IOS Release 12.2(18)ZYA, which is intended for use on the Catalyst 6500 series switch that is equipped with a Supervisor 32/PISA, Protocol Discovery supports Layer 2 Etherchannels.

#### **Nonintrusive Protocol Discovery**

Cisco IOS Release 12.2(18)ZYA1 includes the Nonintrusive Protocol Discovery feature which, enables the Catalyst 6500 series switch that is equipped with a Supervisor 32/PISA to perform protocol discovery in out-of-band (that is, offline) mode. In offline mode, a copy of the network traffic is used to discover the application protocols that are operating on an interface, leaving the network traffic undisturbed and available for other purposes.

Nonintrusive Protocol Discovery is closely associated with a feature called Intelligent Traffic Redirect (ITR). ITR allows network administrators to optimize system performance by identifying the specific traffic that needs to be redirected to the Supervisor 32/PISA for deep-packet inspection.

Nonintrusive Protocol Discovery is achieved by enabling ITR on an interface on which protocol discovery has been enabled. For more information about the commands used to enable ITR, see the Catalyst Supervisor Engine 32 PISA IOS Command Reference. For more information about protocol discovery, see the "Enabling" Protocol Discovery" module.

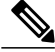

**Note**

For the Nonintrusive Protocol Discovery feature to function properly, no other "intrusive" features (for example, Flexible Packet Matching [FPM]) can be in use on the interface in either the input or output direction. An intrusive feature is one that somehow manipulates the packets (such as modifying a statistic or a packet counter). If such a feature is in use, the actual traffic (and not a copy of the traffic) is redirected.

### <span id="page-19-0"></span>**NBAR Protocol Discovery MIB**

The NBAR Protocol Discovery MIB expands the capabilities of NBAR Protocol Discovery by providing the following new functionality through Simple Network Management Protocol (SNMP):

- Enable or disable Protocol Discovery per interface.
- Display Protocol Discovery statistics.
- Configure and display multiple top-n tables that list protocols by bandwidth usage.
- Configure thresholds based on traffic of particular NBAR-supported protocols or applications that report breaches and send notifications when these thresholds are crossed.

For more information about the NBAR Protocol Discovery MIB, see the "Network-Based Application Recognition Protocol Discovery Management Information Base" module.

### <span id="page-19-1"></span>**NBAR Configuration Processes**

Configuring NBAR consists of the following processes:

• Enabling Protocol Discovery (required)

When you configure NBAR, the first process is to enable Protocol Discovery.

• Configuring NBAR using the MQC (optional)

After you enable Protocol Discovery, you have the option to configure NBAR using the functionality of the MQC.

• Adding application recognition modules (also known as Packet Description Language Modules [PDLMs]) (optional)

Adding PDLMs extends the functionality of NBAR by enabling NBAR to recognize additional protocols on your network.

• Creating custom protocols (optional)

Custom protocols extend the capability of NBAR Protocol Discovery to classify and monitor additional static port applications and allow NBAR to classify nonsupported static port traffic.

### <span id="page-20-0"></span>**NBAR Categorization and Attributes**

The NBAR Categorization and Attributes feature provides the mechanism to match protocols or applications based on certain attributes. As there are many protocols and applications, categorizing them into different groups will help with reporting as well as performing group actions, such as applying QoS policies, on them. Attributes are statically assigned to each protocol or application, and they are not dependent on the traffic. The following attributes are available to configure the match criteria using the **match protocol attribute** command. They are:

**application-group**: The **application-group** attribute allows the configuration of applications grouped together based on the same networking application as the match criteria. For example, Yahoo-Messenger, Yahoo-VoIP-messenger, and Yahoo-VoIP-over-SIP are grouped together under the yahoo-messenger-group. **category**: The **category** attribute allows you to configure applications that are grouped together based on the first level of categorization for each protocol as the match criteria. Similar applications are grouped together under one category. For example, the email category contains all email applications such as, Internet Mail Access Protocol (IMAP), Simple Mail Transfer Protocol (SMTP), Lotus Notes, and so forth. **sub**–**category**: The **sub**–**category** attribute providesthe option to configure applications grouped together based on the second level of categorization for each protocol as the match criteria. For example, clearcase, dbase, rda, mysql and other database applications are grouped under the database group. **encrypted**: The **encrypted** attribute provides the option to configure applications grouped together based on whether the protocol is an encrypted protocol or not as the match criteria. Applications are grouped together based on whether they are encrypted and non-encrypted status of the applications. Protocols for which the NBAR does not provide any value are categorized under the unassigned encrypted group. **tunnel**: The **tunnel** attribute provides the option to configure protocols based on whether or not a protocol tunnels the traffic of other protocols. Protocols for which the NBAR does not provide any value are categorized under the unassigned tunnel group. For example, Layer 2 Tunneling Protocols (L2TP).

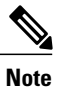

Attribute-based protocol match configuration does not impact the granularity of classification either in reporting or in the protocol discovery information.

You can create custom values for the attributes application-group, category, and sub-category. The custom values enable you to name the attributes based on grouping of protocols. Use the **ip nbar attribute application-group custom application-group-name**, **ip nbar attribute category custom category-name**, and **ip nbar attribute sub-category custom sub-category-name** commands to add custom values for the attributes application-group, category, and sub-category, respectively.

The dynamically created custom attribute values can be used for attribute-map creation when using the **ip nbar attribute-map**command, and for configuring the match criterion for a class-map when using the **match protocol attribute** command.

The output from the **show ip nbar attribute-custom** command displays the number of custom values that can be defined for attributes, and the custom values that are currently defined. The **show ip nbar attribute** command displays all the attributes including the custom attributes used by NBAR.

To remove the custom values, use the **no ip nbar attribute** command.

## <span id="page-21-0"></span>**Where to Go Next**

Begin configuring NBAR by first enabling Protocol Discovery. To enable Protocol Discovery, see the "Enabling Protocol Discovery" module.

## <span id="page-21-1"></span>**Additional References**

#### **Related Documents**

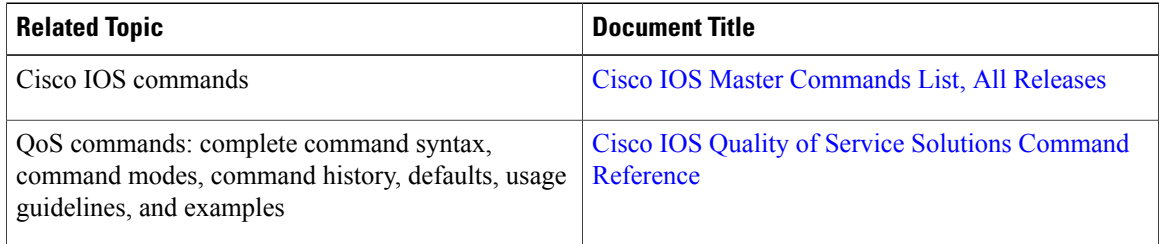

#### **Technical Assistance**

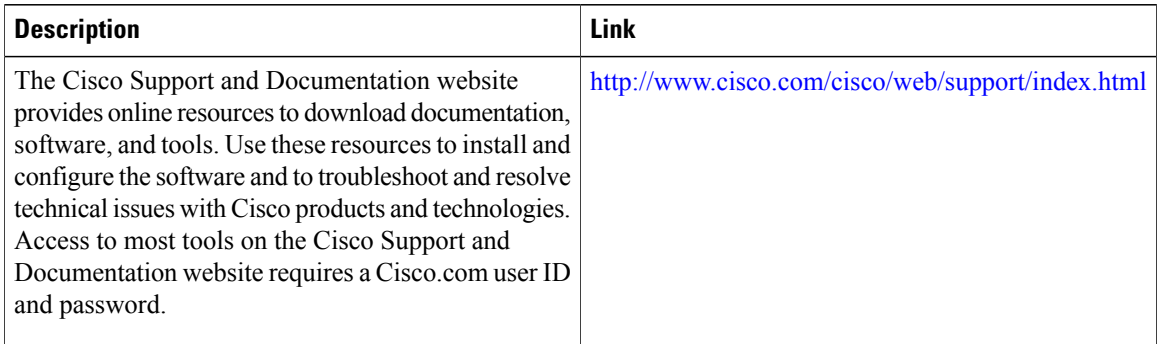

## <span id="page-21-2"></span>**Feature Information for Classifying Network Traffic Using NBAR**

The following table provides release information about the feature or features described in this module. This table lists only the software release that introduced support for a given feature in a given software release train. Unless noted otherwise, subsequent releases of that software release train also support that feature.

Use Cisco Feature Navigator to find information about platform support and Cisco software image support. To access Cisco Feature Navigator, go to [www.cisco.com/go/cfn.](http://www.cisco.com/go/cfn) An account on Cisco.com is not required.

 $\mathbf{I}$ 

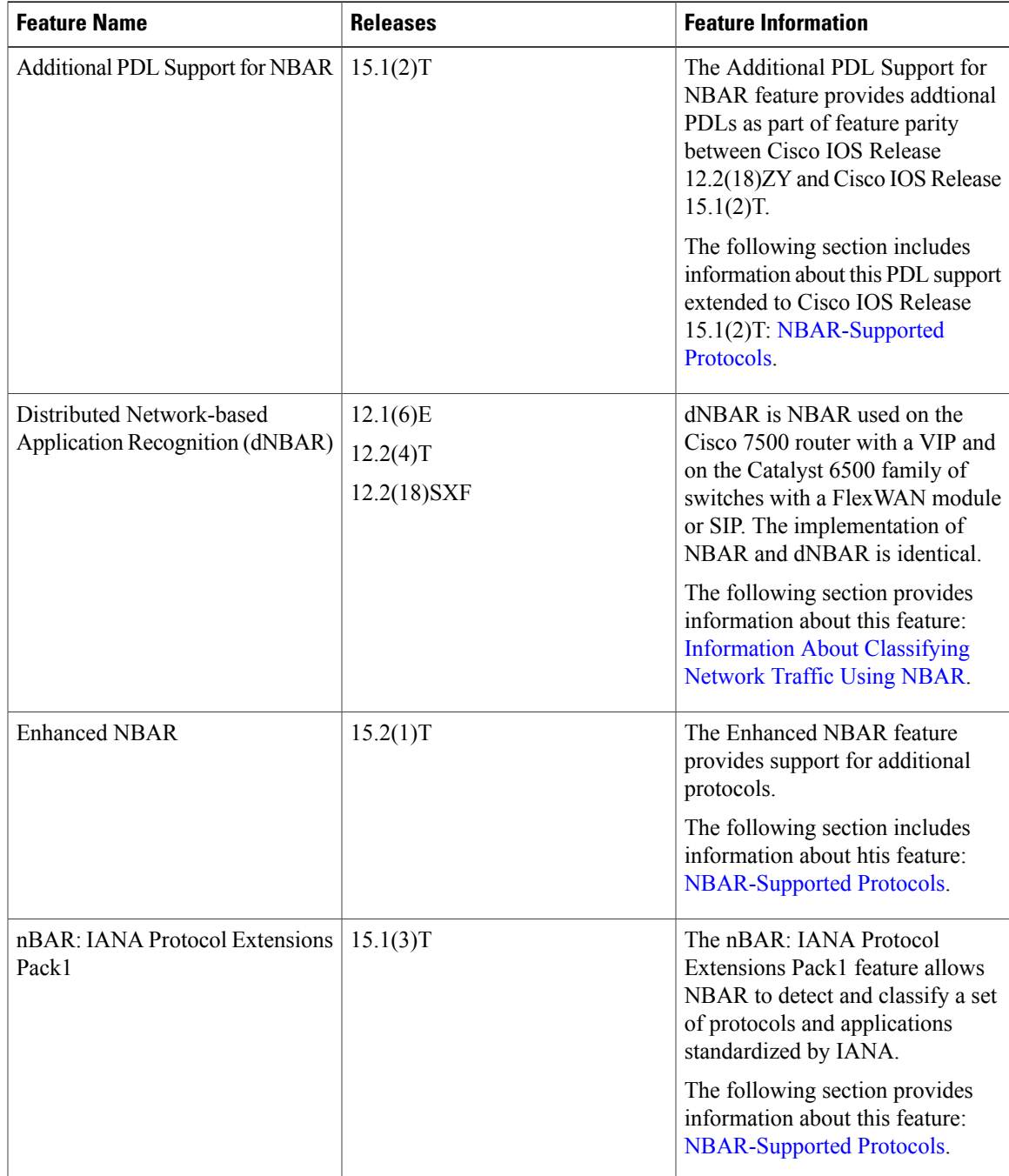

#### **Table 1: Feature Information for Classifying Network Traffic Using NBAR**

 $\overline{\phantom{a}}$ 

I

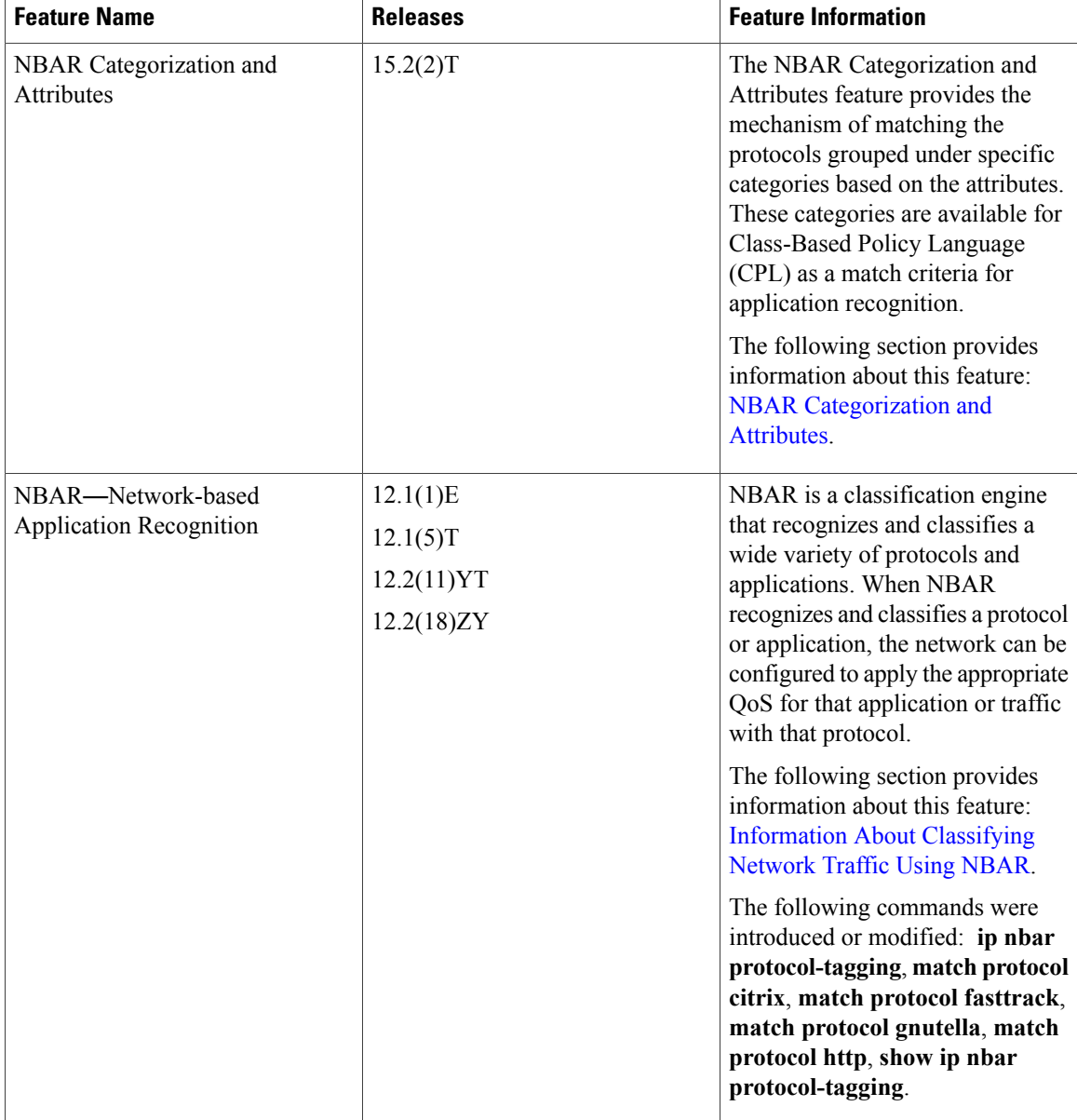

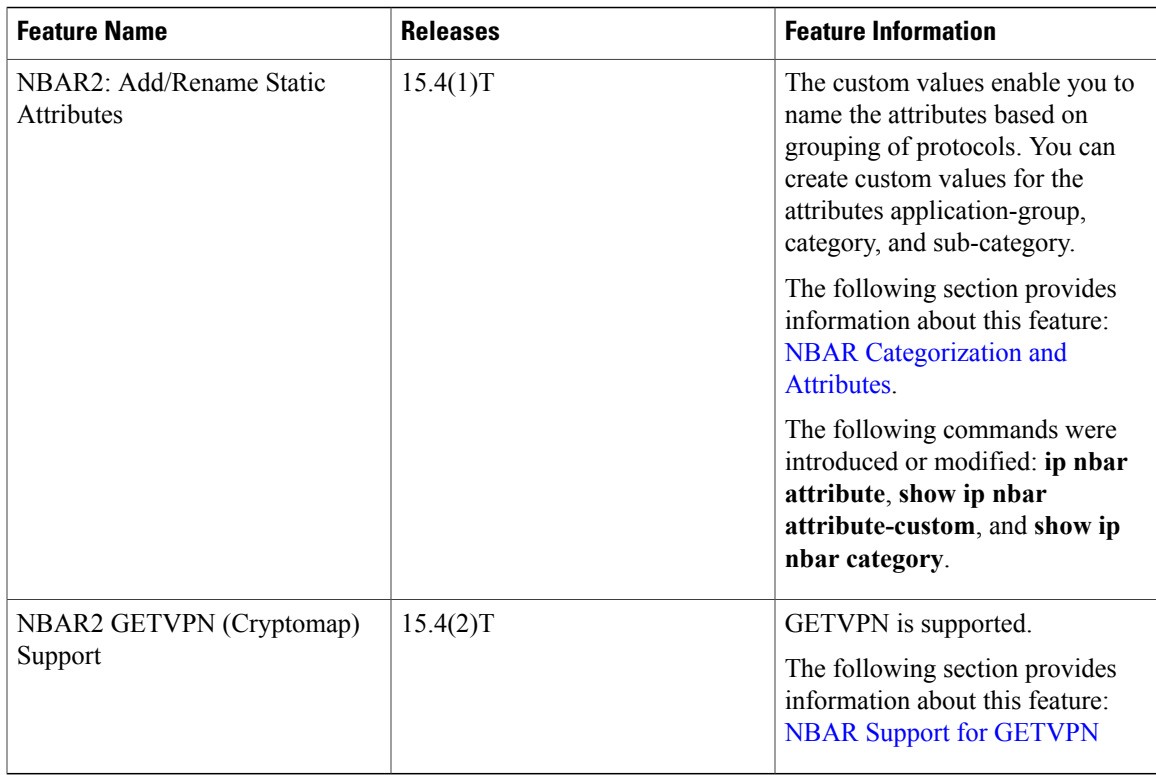

## <span id="page-24-1"></span><span id="page-24-0"></span>**Glossary**

**encryption** --Encryption is the application of a specific algorithm to data so as to alter the appearance of the data, making it incomprehensible to those who are not authorized to see the information.

**dNBAR** --Distributed Network-Based Application Recognition. dNBAR is NBAR used on the Cisco 7500 router with a Versatile Interface Processor (VIP) and on the Catalyst 6500 family of switches with a FlexWAN module or serial interface processor (SIP). The implementation of NBAR and dNBAR is identical.

**HTTP** --Hypertext Transfer Protocol. The protocol used by web browsers and web servers to transfer files, such as text and graphic files.

**IANA** --Internet Assigned Numbers Authority. An organization operated under the auspices of the Internet Society (ISOC) as a part of the Internet Architecture Board (IAB). IANA delegates authority for IP address-space allocation and domain-name assignment to the InterNIC and other organizations. IANA also maintains a database of assigned protocol identifiers used in the TCP/IP stack, including autonomous system numbers.

**LAN** --local-area network. A high-speed, low-error data network that covers a relatively small geographic area (up to a few thousand meters). LANs connect workstations, peripherals, terminals, and other devices in a single building or other geographically limited area. LAN standards specify cabling and signaling at the physical and data link layers of the Open System Interconnection (OSI) model. Ethernet, FDDI, and Token Ring are widely used LAN technologies.

**MIME** --Multipurpose Internet Mail Extension. The standard for transmitting nontext data (or data that cannot be represented in plain ASCII code) in Internet mail, such as binary, foreign language text (such as Russian

or Chinese), audio, and video data. MIME is defined in RFC 2045, *Multipurpose Internet Mail Extension (MIME) Part One: Format of Internet Message Bodies* .

**MPLS** --Multiprotocol Label Switching. A switching method that forwards IP traffic using a label. This label instructs the routers and the switches in the network where to forward the packets based on preestablished IP routing information.

**MQC** --modular quality of service command-line interface. A CLI that allows you to define traffic classes, create and configure traffic policies (policy maps), and then attach policy maps to interfaces. Policy maps are used to apply the appropriate quality of service (QoS) to network traffic.

**NBAR** --Network-Based Application Recognition. A classification engine that recognizes and classifies a wide variety of protocols and applications. When NBAR recognizes and classifies a protocol or application, the network can be configured to apply the appropriate quality of service (QoS) for that application or traffic with that protocol.

**PDLM** --Packet Description Language Module. A file that contains Packet Description Language statements used to define the signature of one or more application protocols.

**Protocol Discovery** --A feature included with NBAR. Protocol Discovery provides a way to discover the application protocols that are operating on an interface.

**QoS** --quality of service. A measure of performance for a transmission system that reflects its transmission quality and service availability.

**RTCP** --RTP Control Protocol. A protocol that monitors the QoS of an IPv6 Real-Time Transport Protocol (RTP) connection and conveys information about the ongoing session.

**RTSP** --Real Time Streaming Protocol. A means for enabling the controlled delivery of real-time data, such as audio and video. Sources of data can include both live data feeds, such as live audio and video, and stored content, such as prerecorded events. RTSP is designed to work with established protocols, such as Real-Time Transport Protocol (RTP) and HTTP.

**stateful protocol** --A protocol that uses TCP and UDP port numbers that are determined at connection time.

**static protocol** --A protocol that uses well-defined (predetermined) TCP and UDP ports for communication.

**subport classification** --The classification of network traffic by information that is contained in the packet payload, that is, information found beyond the TCP or UDP port number.

**TCP** --Transmission Control Protocol. A connection-oriented transport layer protocol that provides reliable full-duplex data transmission. TCP is part of the TCP/IP protocol stack.

**tunneling** --Tunneling is an architecture that is designed to provide the services necessary to implement any standard point-to-point encapsulation scheme.

**UDP** --User Datagram Protocol. A connectionless transport layer protocol in the TCP/IP protocol stack. UDP is a simple protocol that exchanges datagrams without acknowledgments or guaranteed delivery, requiring that error processing and retransmission be handled by other protocols. UDP is defined in RFC 768, *User Datagram Protocol* .

**WAN** --wide-area network. A data communications network that serves users across a broad geographic area and often uses transmission devices provided by common carriers.

<span id="page-26-0"></span>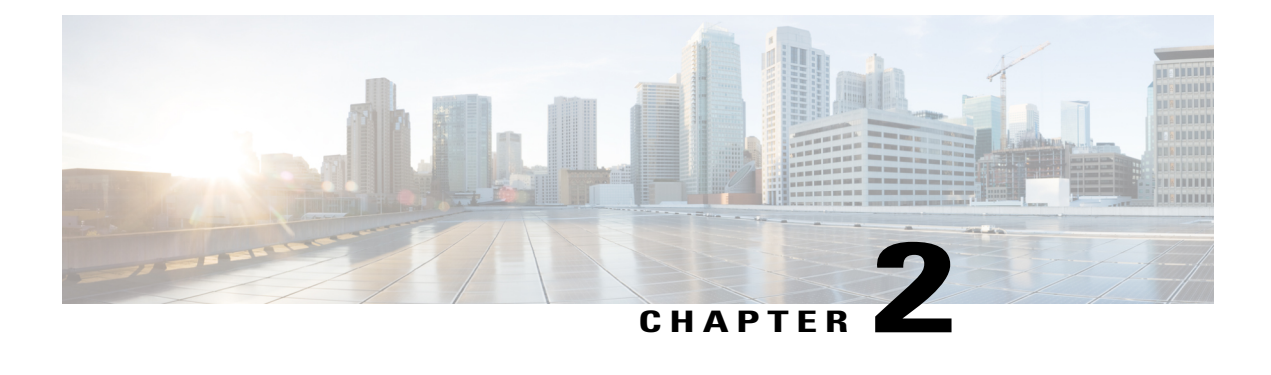

# **Enabling Protocol Discovery**

Network-Based Application Recognition (NBAR) includes a feature called Protocol Discovery. Protocol Discovery provides an easy way to discover the application protocols that are operating on an interface. When you configure NBAR, the first task is to enable Protocol Discovery.

This module contains concepts and tasks for enabling the Protocol Discovery feature.

- Finding Feature [Information,](#page-26-1) page 21
- [Prerequisites](#page-26-2) for Enabling Protocol Discovery, page 21
- [Information](#page-27-0) About Protocol Discovery, page 22
- How to Configure Protocol [Discovery,](#page-27-2) page 22
- [Configuration](#page-29-0) Examples for Enabling Protocol Discovery, page 24
- [Where](#page-30-1) to Go Next, page 25
- Additional [References,](#page-30-2) page 25
- Feature [Information](#page-31-0) for Enabling Protocol Discovery, page 26

## <span id="page-26-1"></span>**Finding Feature Information**

Your software release may not support all the features documented in this module. For the latest caveats and feature information, see Bug [Search](http://www.cisco.com/cisco/psn/bssprt/bss) Tool and the release notes for your platform and software release. To find information about the features documented in this module, and to see a list of the releases in which each feature is supported, see the feature information table at the end of this module.

Use Cisco Feature Navigator to find information about platform support and Cisco software image support. To access Cisco Feature Navigator, go to [www.cisco.com/go/cfn.](http://www.cisco.com/go/cfn) An account on Cisco.com is not required.

## <span id="page-26-2"></span>**Prerequisites for Enabling Protocol Discovery**

Before enabling Protocol Discovery, read the information in the "Classifying Network Traffic Using NBAR" module.

## <span id="page-27-0"></span>**Information About Protocol Discovery**

### <span id="page-27-1"></span>**Protocol Discovery Functionality**

NBAR determines which protocols and applications are currently running on your network. NBAR includes a feature called Protocol Discovery. Protocol Discovery provides an easy way of discovering the application protocols that are operating on an interface so that appropriate quality of service (QoS) features can be applied. With Protocol Discovery, you can discover any protocol traffic that is supported by NBAR and obtain statistics that are associated with that protocol.

Protocol Discovery maintains the following per-protocol statistics for enabled interfaces:

- Total number of input packets and bytes
- Total number of output packets and bytes
- Input bit rates
- Output bit rates

The statistics can then be used when you later define classes and traffic policies (sometimes known as policy maps) for each traffic class. The traffic policies (policy maps) are used to apply specific QoS features and functionality to the traffic classes.

## <span id="page-27-3"></span><span id="page-27-2"></span>**How to Configure Protocol Discovery**

### **Enabling Protocol Discovery on an Interface**

The **ip nbar protocol-discovery**command is used to enable Protocol Discovery on an interface. With Cisco IOS Release 12.2(18)ZYA, intended for use on the Cisco 6500 series switch that is equipped with a Supervisor 32/PISA, the **ip nbar protocol-discovery** command is supported on both Layer 2 and Layer 3 Etherchannels.

To enable Protocol Discovery on an interface, perform the following steps.

#### **SUMMARY STEPS**

- **1. enable**
- **2. configure terminal**
- **3. interface** *type number* [*name-tag*]
- **4. ip nbar protocol-discovery**
- **5. end**

#### **DETAILED STEPS**

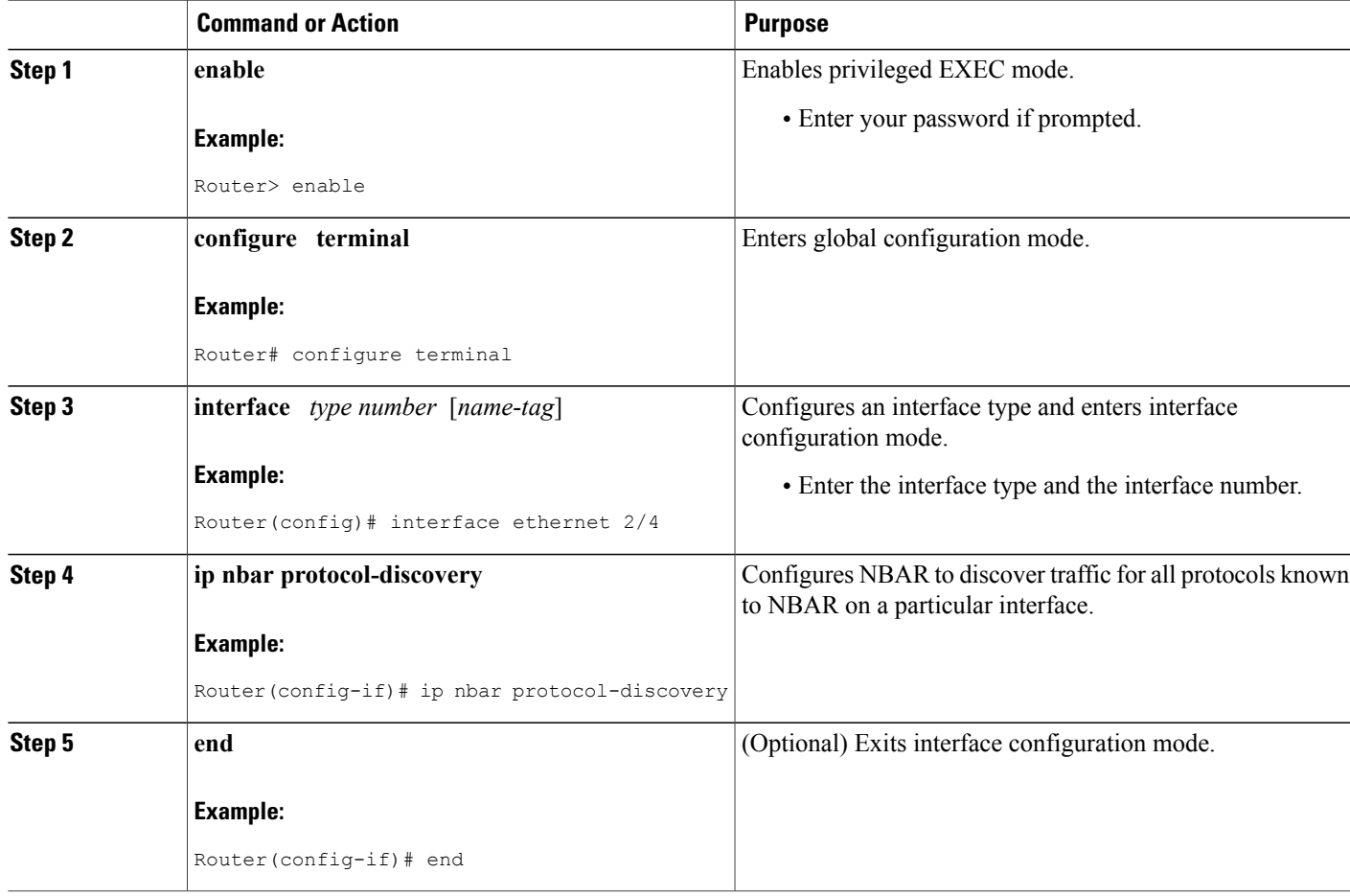

### <span id="page-28-0"></span>**Reporting Protocol Discovery Statistics**

To display a report of the Protocol Discovery statistics per interface, perform the following steps.

#### **SUMMARY STEPS**

Г

- **1. enable**
- **2. show policy-map interface** *type number*
- **3. show ip nbar protocol-discovery** [**interface** *type number*] [**stats** {**byte-count** | **bit-rate** | **packet-count**| **max-bit-rate**}] [**protocol** *protocol-name* | **top-n** *number*]
- **4. exit**

ı

#### **DETAILED STEPS**

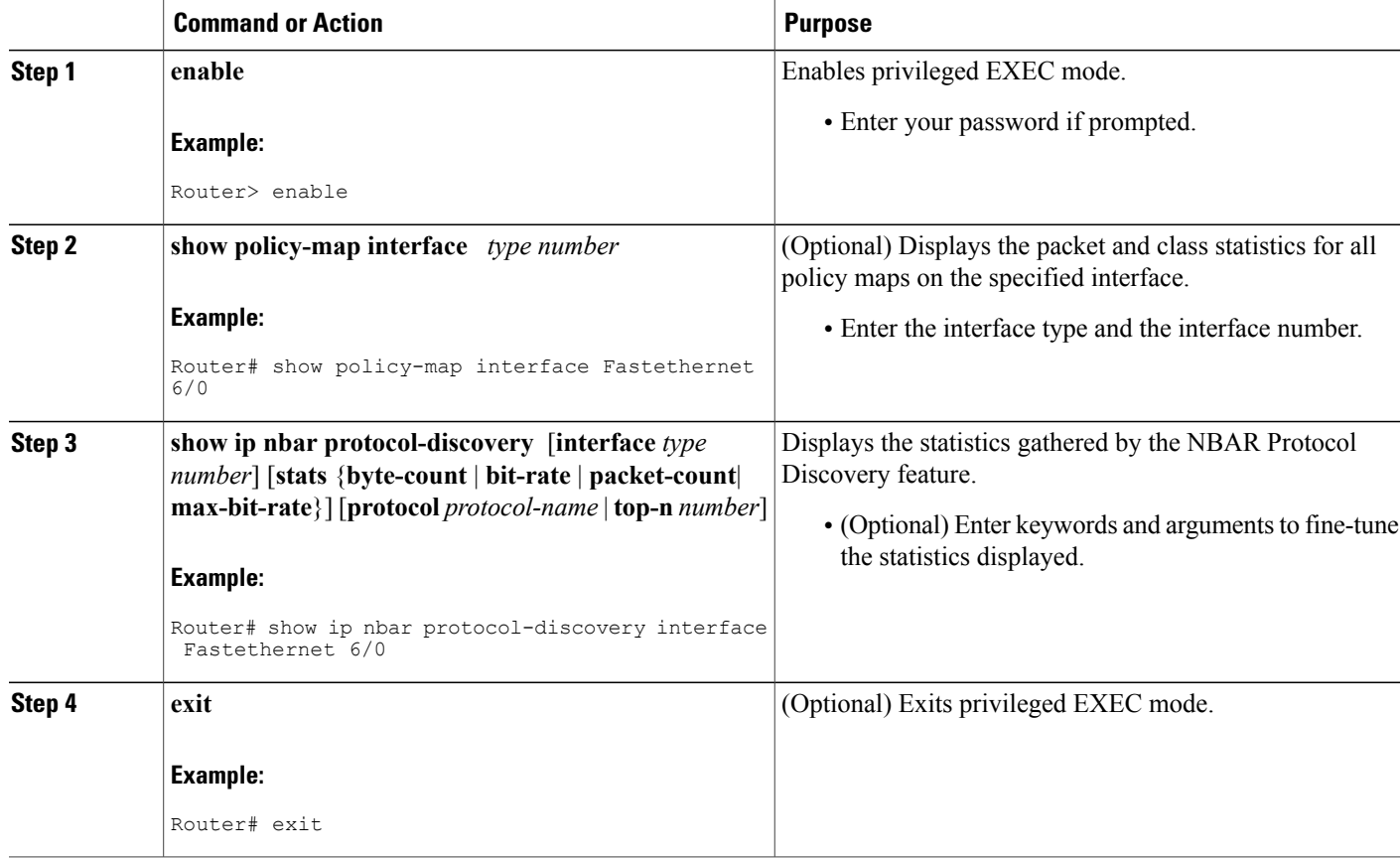

## <span id="page-29-1"></span><span id="page-29-0"></span>**Configuration Examples for Enabling Protocol Discovery**

### **Example Enabling Protocol Discovery on an Interface**

In the following sample configuration, Protocol Discovery is enabled on Ethernet interface 2/4.

Router> **enable** Router# **configure terminal** Router(config)# **interface ethernet 2/4** Router(config-if)# **ip nbar protocol-discovery** Router(config-if)# **end**

### <span id="page-30-0"></span>**Example Reporting Protocol Discovery Statistics**

The following example displays output from the **show ip nbar protocol-discovery**command for the five most active protocols on an Ethernet interface:

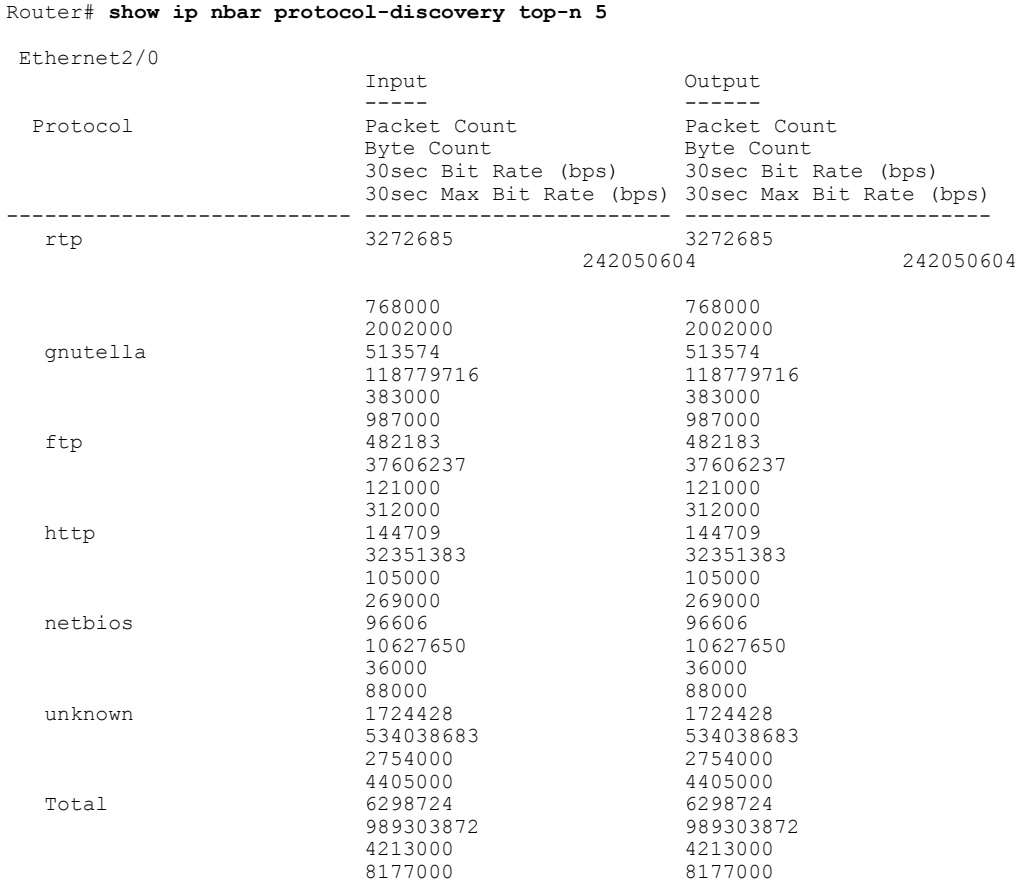

## <span id="page-30-2"></span><span id="page-30-1"></span>**Where to Go Next**

Г

After you enable Protocol Discovery, you have the option to configure NBAR using the Modular Quality of Service (QoS) Command-Line Interface (CLI) (MQC). To configure NBAR using the MQC, see the "Configuring NBAR Using the MQC" module.

## **Additional References**

The following sections provide references related to enabling Protocol Discovery.

ı

#### **Related Documents**

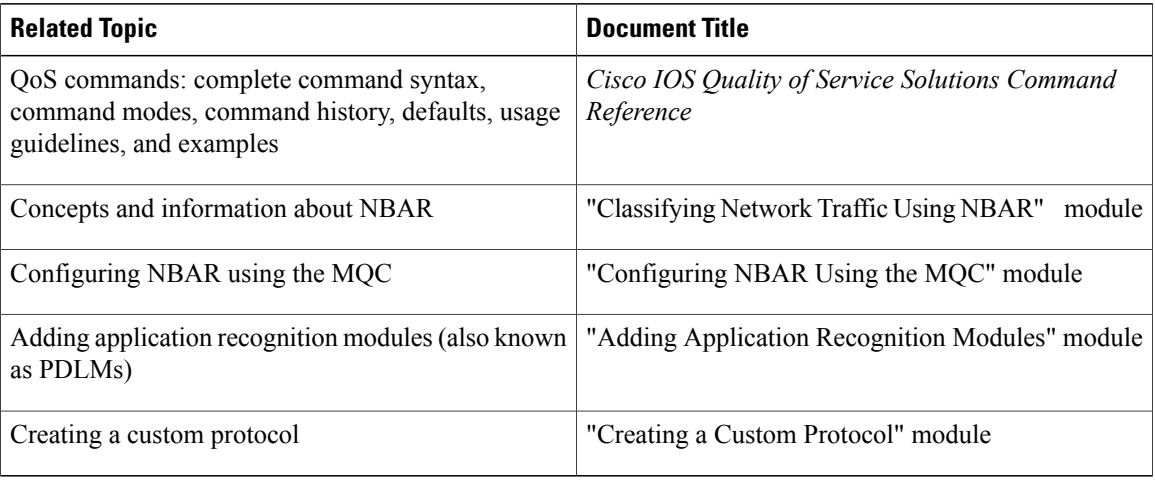

#### **Technical Assistance**

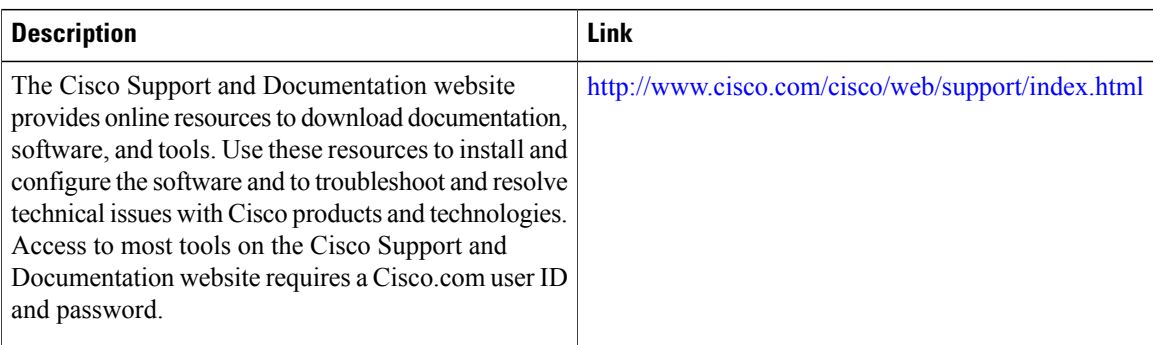

## <span id="page-31-0"></span>**Feature Information for Enabling Protocol Discovery**

The following table provides release information about the feature or features described in this module. This table lists only the software release that introduced support for a given feature in a given software release train. Unless noted otherwise, subsequent releases of that software release train also support that feature.

Use Cisco Feature Navigator to find information about platform support and Cisco software image support. To access Cisco Feature Navigator, go to [www.cisco.com/go/cfn.](http://www.cisco.com/go/cfn) An account on Cisco.com is not required.

 $\mathbf{I}$ 

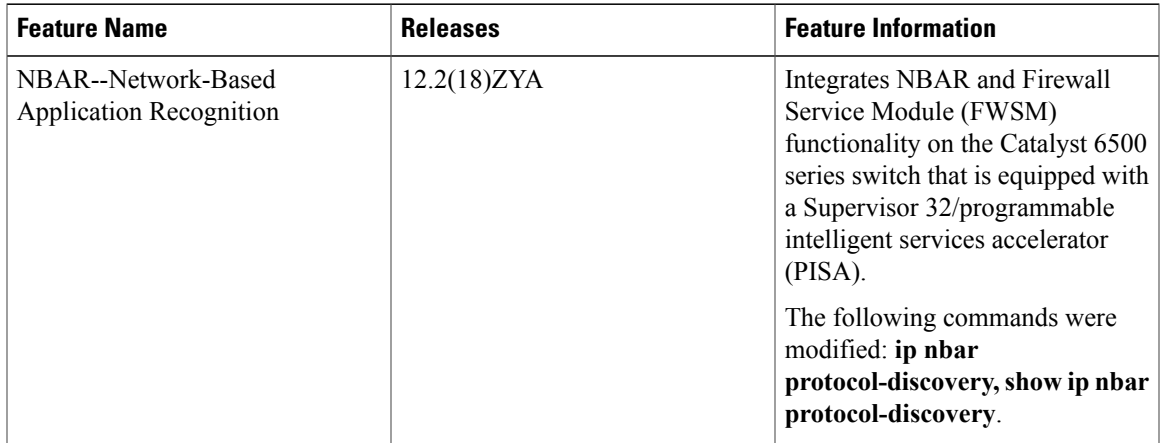

#### **Table 2: Feature Information for Enabling Protocol Discovery**

I

<span id="page-34-0"></span>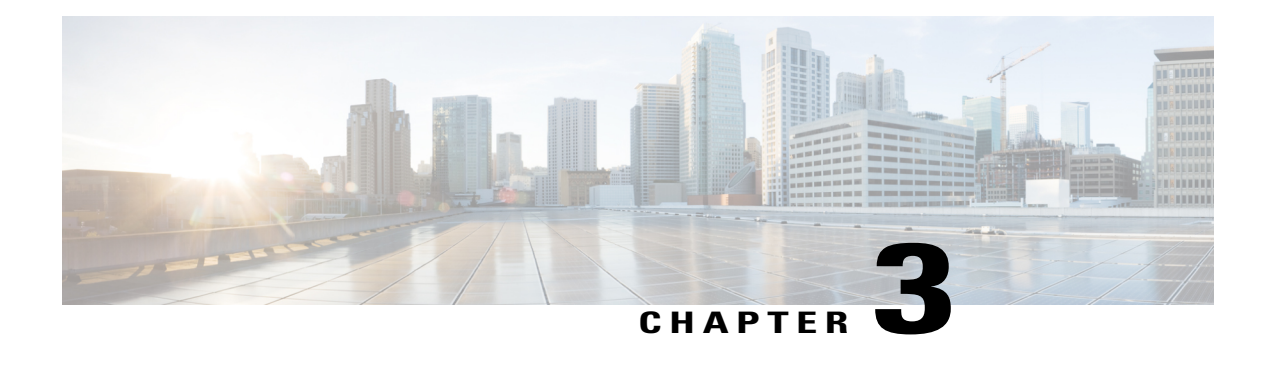

# **Configuring NBAR Using the MQC**

After you enable Protocol Discovery, you can configure Network-Based Application Recognition (NBAR) using the functionality of the Modular Quality of Service (QoS) Command-Line Interface (CLI) (MQC). The MQC uses traffic classes and traffic policies (policy maps) to apply QoS features to classes of traffic and applications recognized by NBAR.

This module contains concepts and tasks for configuring NBAR using the MQC.

- Finding Feature [Information,](#page-34-1) page 29
- [Prerequisites](#page-34-2) for Configuring NBAR Using the MQC, page 29
- Information About [Configuring](#page-35-0) NBAR Using the MQC, page 30
- How to [Configure](#page-36-1) NBAR Using the MQC, page 31
- [Configuration](#page-43-0) Examples for Configuring NBAR Using the MQC, page 38
- [Where](#page-44-2) to Go Next, page 39
- Additional [References,](#page-45-0) page 40
- Feature Information for [Configuring](#page-46-0) NBAR Using the MQC, page 41

## <span id="page-34-2"></span><span id="page-34-1"></span>**Finding Feature Information**

Your software release may not support all the features documented in this module. For the latest caveats and feature information, see Bug [Search](http://www.cisco.com/cisco/psn/bssprt/bss) Tool and the release notes for your platform and software release. To find information about the features documented in this module, and to see a list of the releases in which each feature is supported, see the feature information table at the end of this module.

Use Cisco Feature Navigator to find information about platform support and Cisco software image support. To access Cisco Feature Navigator, go to [www.cisco.com/go/cfn.](http://www.cisco.com/go/cfn) An account on Cisco.com is not required.

## **Prerequisites for Configuring NBAR Using the MQC**

• Before configuring NBAR using the MQC, read the information in the "Classifying Network Traffic Using NBAR" module.

• As applicable, enable Protocol Discovery and use it to obtain statistics about the protocols and applications that are used in your network. You will need this information when using the MQC.

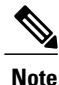

This prerequisite assumes that you do not already have this information about the protocols and applications in use in your network.

## <span id="page-35-1"></span><span id="page-35-0"></span>**Information About Configuring NBAR Using the MQC**

### **NBAR and the MQC Functionality**

To configure NBAR using the MQC, you must define a traffic class, configure a traffic policy (policy map), and then attach that traffic policy to the appropriate interface. These three tasks can be accomplished by using the MQC. The MQC is a command-line interface that allows you to define traffic classes, create and configure traffic policies (policy maps), and then attach these traffic policies to interfaces.

In the MQC, the **class-map** command is used to define a traffic class (which is then associated with a traffic policy). The purpose of a traffic class is to classify traffic.

Using the MQC to configure NBAR consists of the following:

- Defining a traffic class with the **class-map** command.
- Creating a traffic policy by associating the traffic class with one or more QoS features (using the **policy-map** command).
- Attaching the traffic policy to the interface with the **service-policy** command.

A traffic class contains three major elements: a name, one or more **match** commands, and, if more than one **match** command exists in the traffic class, an instruction on how to evaluate these **match** commands (that is, **match-all** or **match-any**). The traffic class is named in the **class-map** command line; for example, if you enter the **class-map cisco** command while configuring the traffic class in the CLI, the traffic class would be named "cisco."

The **match** commands are used to specify various criteria for classifying packets. Packets are checked to determine whether they match the criteria specified in the **match**commands. If a packet matches the specified criteria, that packet is considered a member of the class and is forwarded according to the QoS specifications set in the traffic policy. Packets that fail to meet any of the matching criteria are classified as members of the default traffic class.

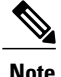

For NBAR, the **match protocol** commands are used to specify the match criteria, as described in the NBAR and the match protocol [Commands,](#page-36-0) on page 31.

### <span id="page-36-0"></span>**NBAR and the match protocol Commands**

NBAR recognizes specific network protocols and network applications that are used in your network. Once a protocol or application is recognized by NBAR, you can use the MQC to group the packets associated with those protocols or applications into classes. These classes are grouped on the basis of whether the packets conform to certain criteria.

For NBAR, the criterion is whether the packet matches a specific protocol or application known to NBAR. Using the MQC, network traffic with one network protocol (citrix, for example) can be placed into one traffic class, while traffic that matches a different network protocol (gnutella, for example) can be placed into another traffic class. Later, the network traffic within each class can be given the appropriate QoS treatment by using a traffic policy (policy map).

You specify the criteria used to classify traffic by using a **match protocol**command. The table below lists some of the available **match protocol**commands and the corresponding protocol or traffic type recognized and supported by NBAR.

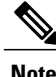

For a more complete list of the protocol types supported by NBAR, see the "Classifying Network Traffic Using NBAR" module.

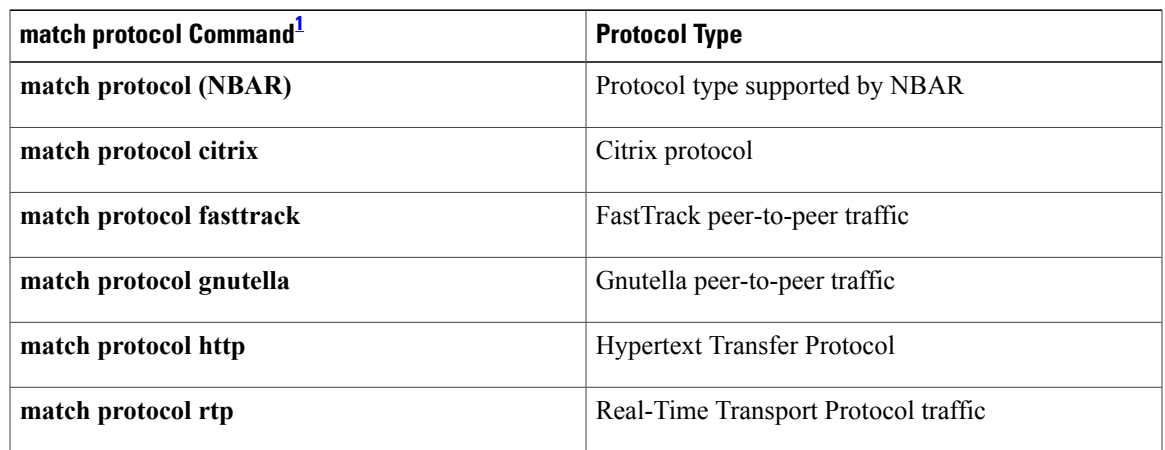

**Table 3: match protocol Commands and Corresponding Protocol or Traffic Type**

<span id="page-36-3"></span><span id="page-36-1"></span>1 Cisco IOS match protocol commands can vary by release. For more information, see the command documentation for the Cisco IOS release that you are using.

## <span id="page-36-2"></span>**How to Configure NBAR Using the MQC**

## **Configuring a Traffic Class**

Traffic classes can be used to organize packets into groups based on a user-specified criteria. For example, traffic classes can be configured to match packets on the basis of the protocol type or application recognized by NBAR. In this task, the traffic class is configured to match on the basis of the Citrix protocol type.

**Note**

The **match protocol citrix**command is shown in Step [Configuring](#page-36-2) a Traffic Class The **match protocol citrix** command is just an example of one of the **match protocol**commands that can be used. For a complete list of **match protocol**commands, see the command documentation for the Cisco IOS release that you are using.

To configure a traffic class, perform the following steps.

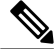

Typically, a single traffic class contains one or more **match**commandsthat can be used to organize packets into groups on the basis of a protocol type or application. You can create as many traffic classes as needed. However, for Cisco IOS Release 12.2(18)ZY, the following restrictions apply: **Note**

- A single traffic class can be configured to match a maximum of 8 protocols or applications.
- Multiple traffic classes can be configured to match a cumulative maximum of 95 protocols or applications.

>

#### **SUMMARY STEPS**

- **1. enable**
- **2. configure terminal**
- **3. class-map** [**match-all** | **match-any**] *class-map-name*
- **4. match protocol citrix**
- **5. end**

#### **DETAILED STEPS**

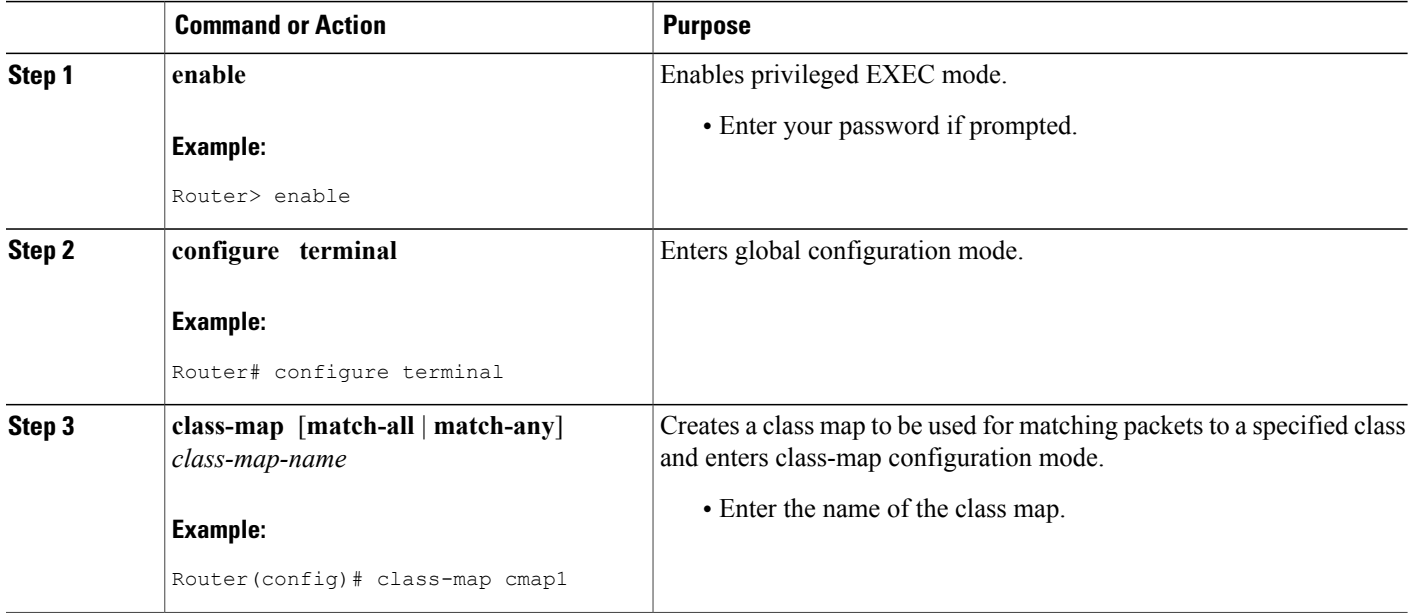

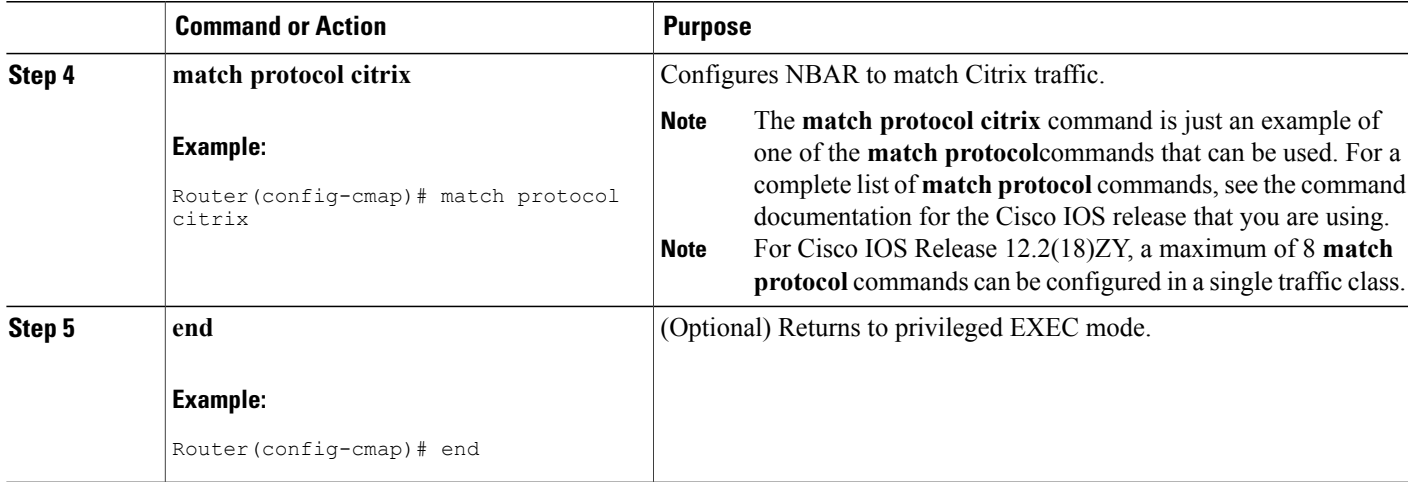

### <span id="page-38-0"></span>**Configuring a Traffic Policy**

Traffic that matches a user-specified criterion can be organized into a specific class that can, in turn, receive specific user-defined QoS treatment when that class is included in a policy map.

To configure a traffic policy, perform the following steps.

**Note**

The **bandwidth** command is shown in Step [Configuring](#page-38-0) a Traffic Policy The **bandwidth** command configures the QoS feature class-based weighted fair queuing (CBWFQ). CBWFQ is just an example of a QoS feature that can be configured. Use the appropriate command for the QoS feature that you want to use. As of Cisco IOS Release 12.2(18)ZY, CBWFQ is not supported on the Catalyst 6500 series switch that is equipped with a Supervisor 32/programmable intelligent services accelerator (PISA).

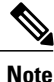

For Cisco IOS Release 12.2(18)ZY, an existing traffic policy (policy map) cannot be modified if the traffic policy is already attached to the interface. To remove the policy map from the interface, use the **no** form of the **service-policy** command.

>

#### **SUMMARY STEPS**

- **1. enable**
- **2. configure terminal**
- **3. policy-map** *policy-map-name*
- **4. class** {*class-name* | **class-default**}
- **5. bandwidth** {*bandwidth-kbps*| **remaining percent** *percentage*| **percent** *percentage*}
- **6. end**

 $\overline{\phantom{a}}$ 

T

#### **DETAILED STEPS**

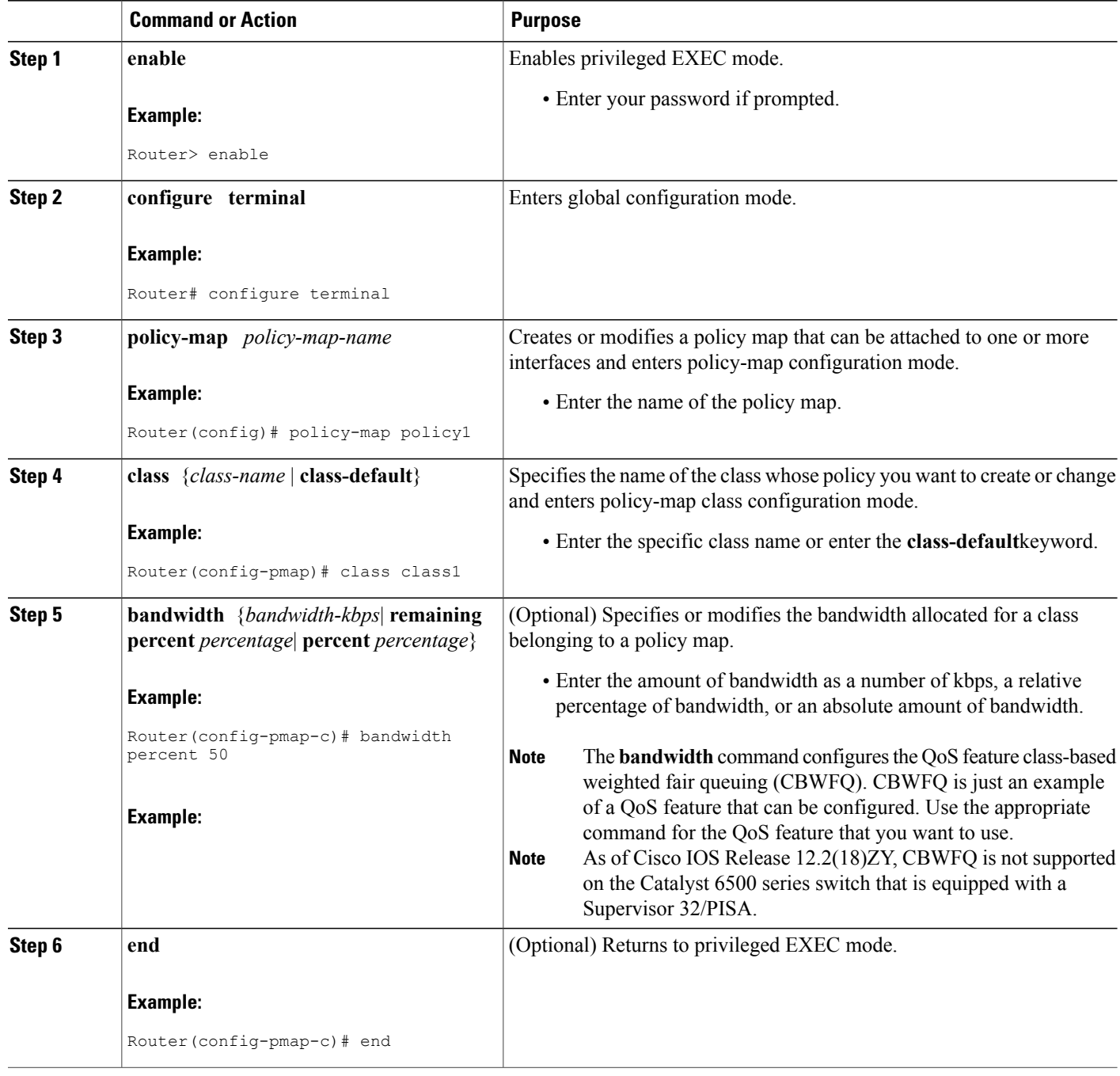

### <span id="page-40-0"></span>**Attaching a Traffic Policy to an Interface or Subinterface**

After a policy map is created, the next step is to attach the traffic policy (sometimes called a policy map) to an interface or subinterface. Traffic policies can be attached to either the input or output direction of the interface or subinterface.

**Note**

Depending on the needs of your network, you may need to attach the traffic policy to an ATM PVC, a Frame Relay data-link connection identifier (DLCI), or other type of interface.

To attach a traffic policy (policy map) to an interface, perform the following steps.

#### **SUMMARY STEPS**

- **1. enable**
- **2. configure terminal**
- **3. interface** *type number* [*name-tag*]
- **4. pvc** [*name*] *vpi* **/** *vci* [**ilmi**| **qsaal**| **smds**| **l2transport**]
- **5. exit**
- **6. service-policy** {**input** | **output**} *policy-map-name*
- **7. end**

#### **DETAILED STEPS**

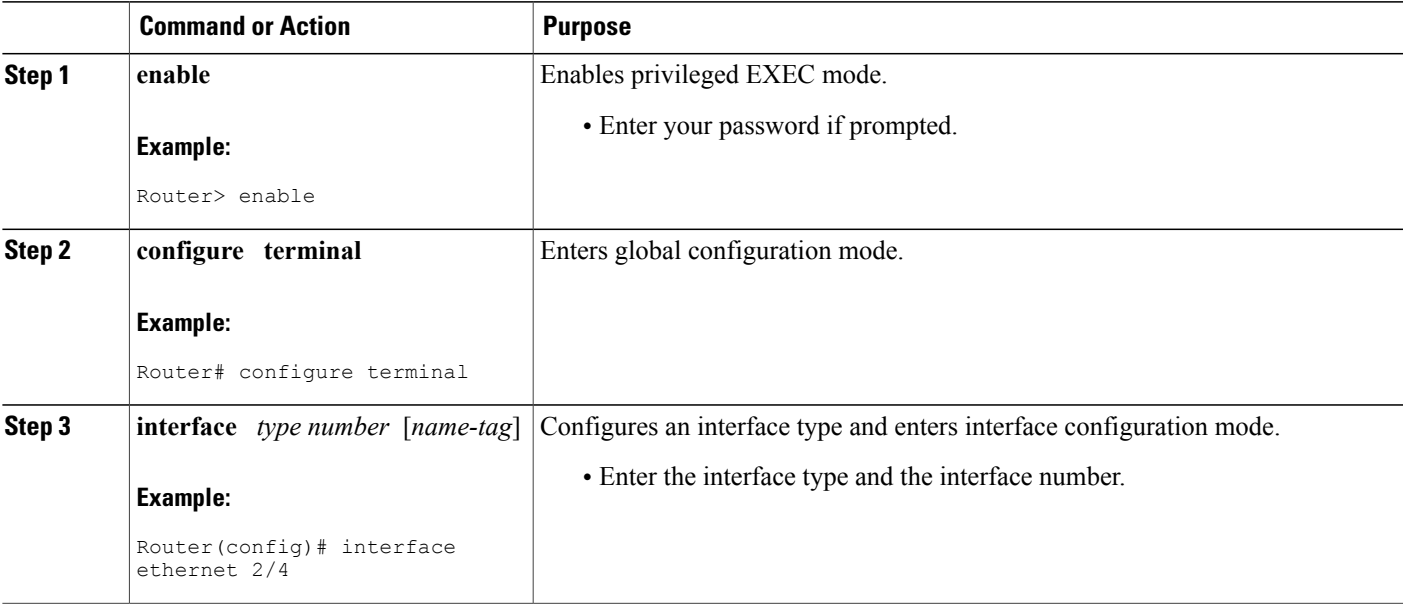

I

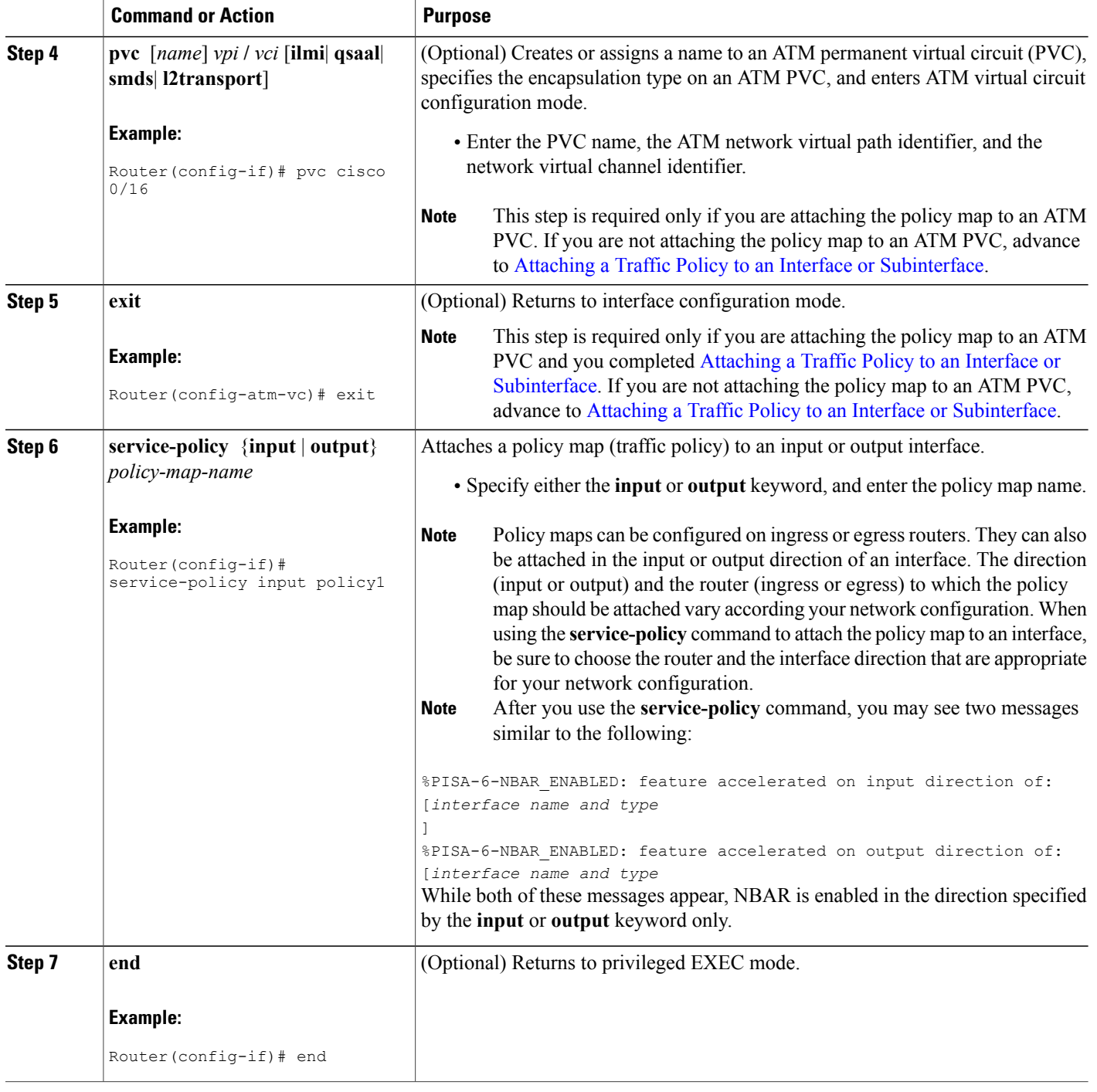

### <span id="page-42-0"></span>**Verifying NBAR Using the MCQ**

After you create the traffic classes and traffic policies (policy maps), you may want to verify that the end result is the one you intended. That is, you may want to verify whether your traffic is being classified correctly and whether it is receiving the QoS treatment as intended. You may also want to verify that the protocol-to-port mappings are correct.

To verify the NBAR traffic classes, traffic policies, and protocol-to-port mappings, perform the following steps.

#### **SUMMARY STEPS**

- **1. enable**
- **2. show class-map** [*class-map-name*]
- **3. show policy-map** [*policy-map*]
- **4. show policy-map interface** *type number*
- **5. show ip nbar port-map** [*protocol-name*]
- **6. exit**

#### **DETAILED STEPS**

I

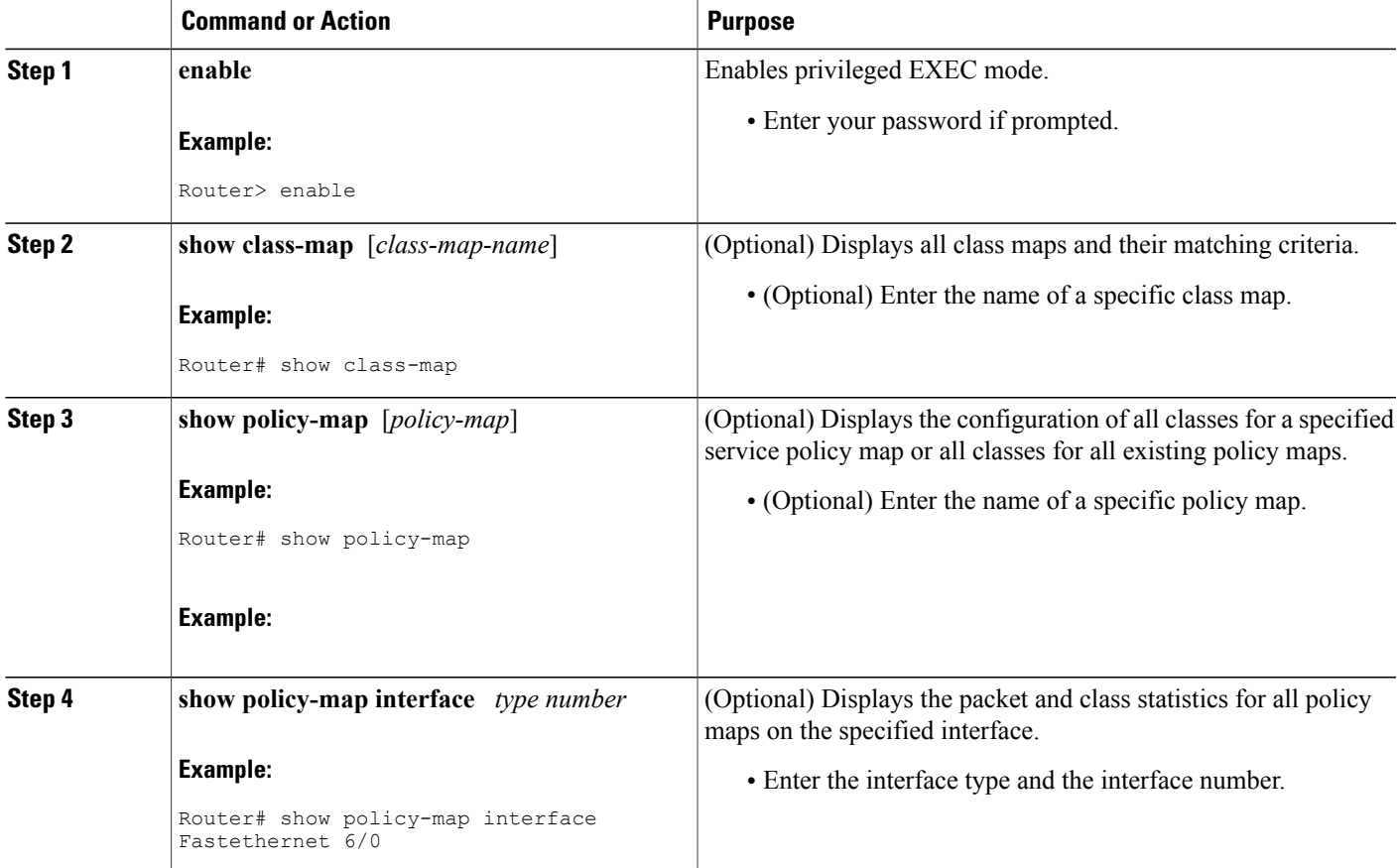

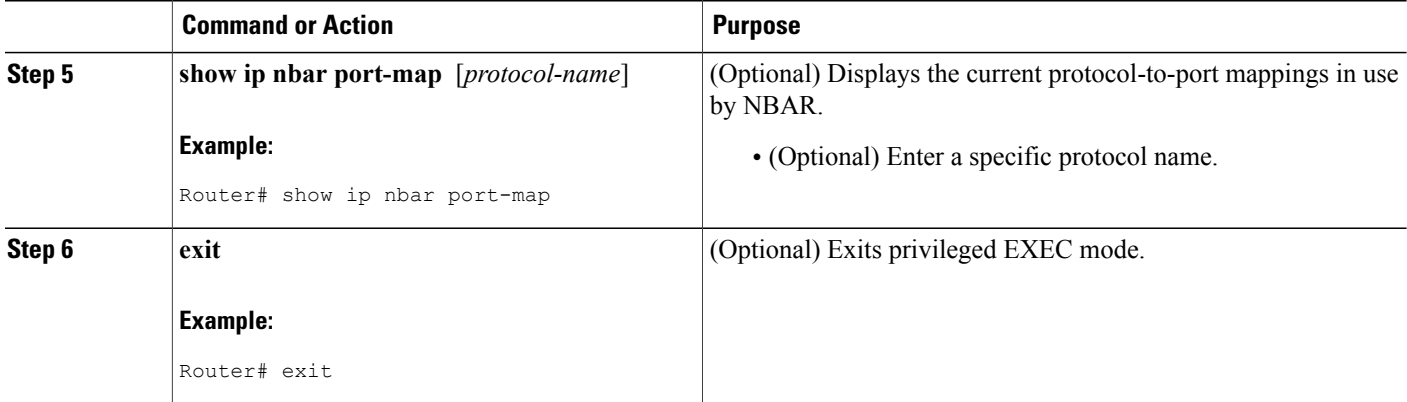

## <span id="page-43-1"></span><span id="page-43-0"></span>**Configuration Examples for Configuring NBAR Using the MQC**

### **Example Configuring a Traffic Class**

In the following example, a class called cmap1 has been configured. All traffic that matches the citrix protocol will be placed in the cmap1 class.

Router> **enable** Router# **configure terminal** Router(config)# **class-map cmap1** Router(config-cmap)# **match protocol citrix** Router(config-cmap)# **end**

### <span id="page-43-2"></span>**Example Configuring a Traffic Policy**

In the following example, a traffic policy (policy map) called policy1 has been configured. Policy1 contains a class called class1, within which CBWFQ has been enabled.

Router> **enable** Router# **configure terminal** Router(config)# **policy-map policy1** Router(config-pmap)# **class class1** Router(config-pmap-c)# **bandwidth percent 50** Router(config-pmap-c)# **end**

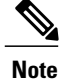

In the above example, the **bandwidth** command is used to enable Class-Based Weighted Fair Queuing (CBWFQ). CBWFQ is only an example of one QoS feature that can be applied in a policy map. Use the appropriate command for the QoS feature that you want to use. As of Cisco IOS Release 12.2(18)ZY, CBWFQ is not supported on the Catalyst 6500 series switch that is equipped with a Supervisor 32/PISA.

### <span id="page-44-0"></span>**Example Attaching a Traffic Policy to an Interface or Subinterface**

In the following example, the traffic policy (policy map) called policy1 has been attached to Ethernet interface 2/4 in the input direction of the interface.

Router> **enable** Router# **configure terminal** Router(config)# **interface ethernet 2/4** Router(config-if)# **service-policy input policy1** Router(config-if)# **end**

### <span id="page-44-1"></span>**Example Verifying the NBAR Protocol-to-Port Mappings**

The following is sample output of the **show ip nbar port-map** command. This command displays the current protocol-to-port mappings in use by NBAR. Use the display to verify that these mappings are correct.

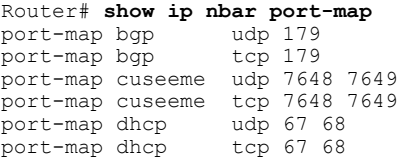

If the **ip nbar port-map** command has been used, the **show ip nbar port-map** command displays the ports assigned to the protocol.

If the **no ip nbar port-map**command has been used, the **show ip nbar port-map** command displays the default ports. To limit the display to a specific protocol, use the *protocol-name* argument of the **show ip nbar port-map** command.

## <span id="page-44-2"></span>**Where to Go Next**

To add application recognition modules (also known as Packet Description Language Modules or PDLMs) to your network, see the "Adding Application Recognition Modules" module.

To classify network traffic on the basis of a custom protocol, see the "Creating a Custom Protocol" module.

T

## <span id="page-45-0"></span>**Additional References**

The following sections provide references related to configuring NBAR using the MQC.

#### **Related Documents**

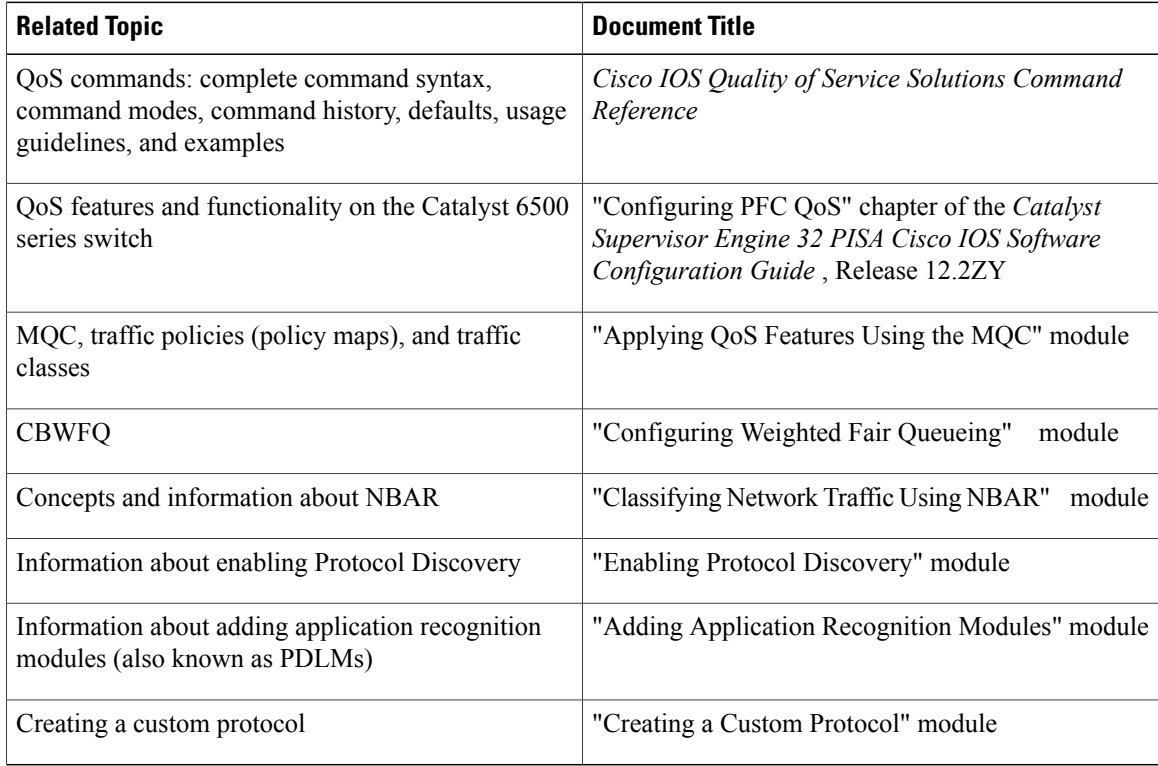

#### **Technical Assistance**

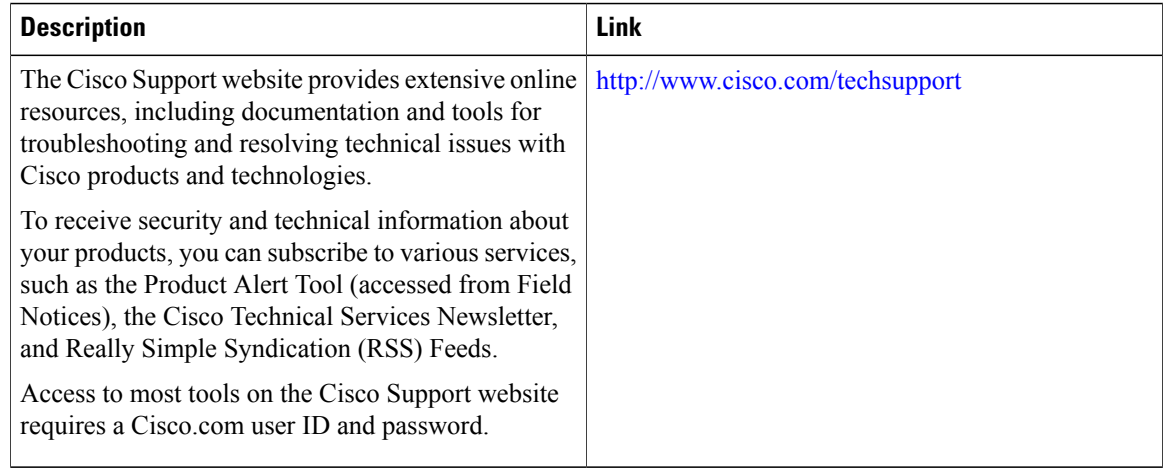

Π

## <span id="page-46-0"></span>**Feature Information for Configuring NBAR Using the MQC**

The following table provides release information about the feature or features described in this module. This table lists only the software release that introduced support for a given feature in a given software release train. Unless noted otherwise, subsequent releases of that software release train also support that feature.

Use Cisco Feature Navigator to find information about platform support and Cisco software image support. To access Cisco Feature Navigator, go to [www.cisco.com/go/cfn.](http://www.cisco.com/go/cfn) An account on Cisco.com is not required.

| <b>Feature Name</b>       | <b>Releases</b> | <b>Feature Information</b>                                                                                                    |
|---------------------------|-----------------|----------------------------------------------------------------------------------------------------|
| QoS: DirectConnect PDLM   | $12.4(4)$ T     | Provides support for the<br>DirectConnect protocol and Packet<br><b>Description Language Module</b><br>(PDLM). The DirectConnect<br>protocol can now be recognized<br>when using the MQC to classify<br>traffic.<br>The following sections provide |
|                           |                 | information about the QoS:<br>DirectConnect PDLM feature:                                                                                                    |
| QoS: Skype Classification | 12.4(4)T        | Provides support for the Skype<br>protocol. The Skype protocol can<br>now be recognized when using the<br>MQC to classify traffic.                                                                                                    |
|                           |                 | Cisco currently supports<br><b>Note</b><br>Skype Version 1 only.<br>The following sections provide<br>information about the QoS: Skype<br>Classification feature:                                                                                  |
| NBAR--BitTorrent PDLM     | 12.4(2)T        | Provides support for the BitTorrent<br>PDLM and protocol. The<br>BitTorrent protocol can now be<br>recognized when using the MQC<br>to classify traffic.                                                                                           |
|                           |                 | The following sections provide<br>information about the<br>NBAR-BitTorrent PDLM feature:                                                                                                    |

**Table 4: Feature Information for Configuring NBAR Using the MQC**

 $\overline{\phantom{a}}$ 

 $\mathbf I$ 

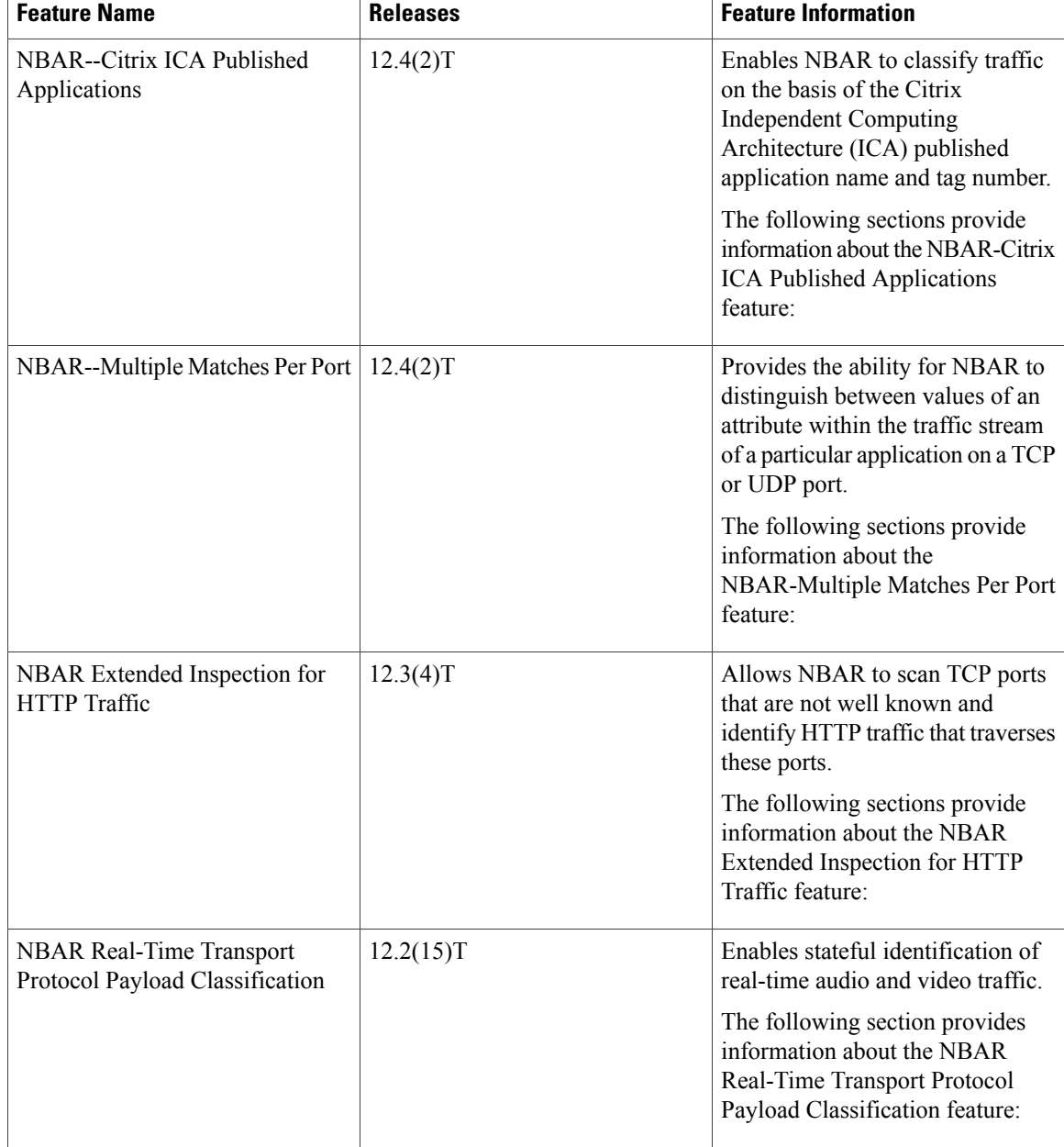

 $\mathbf I$ 

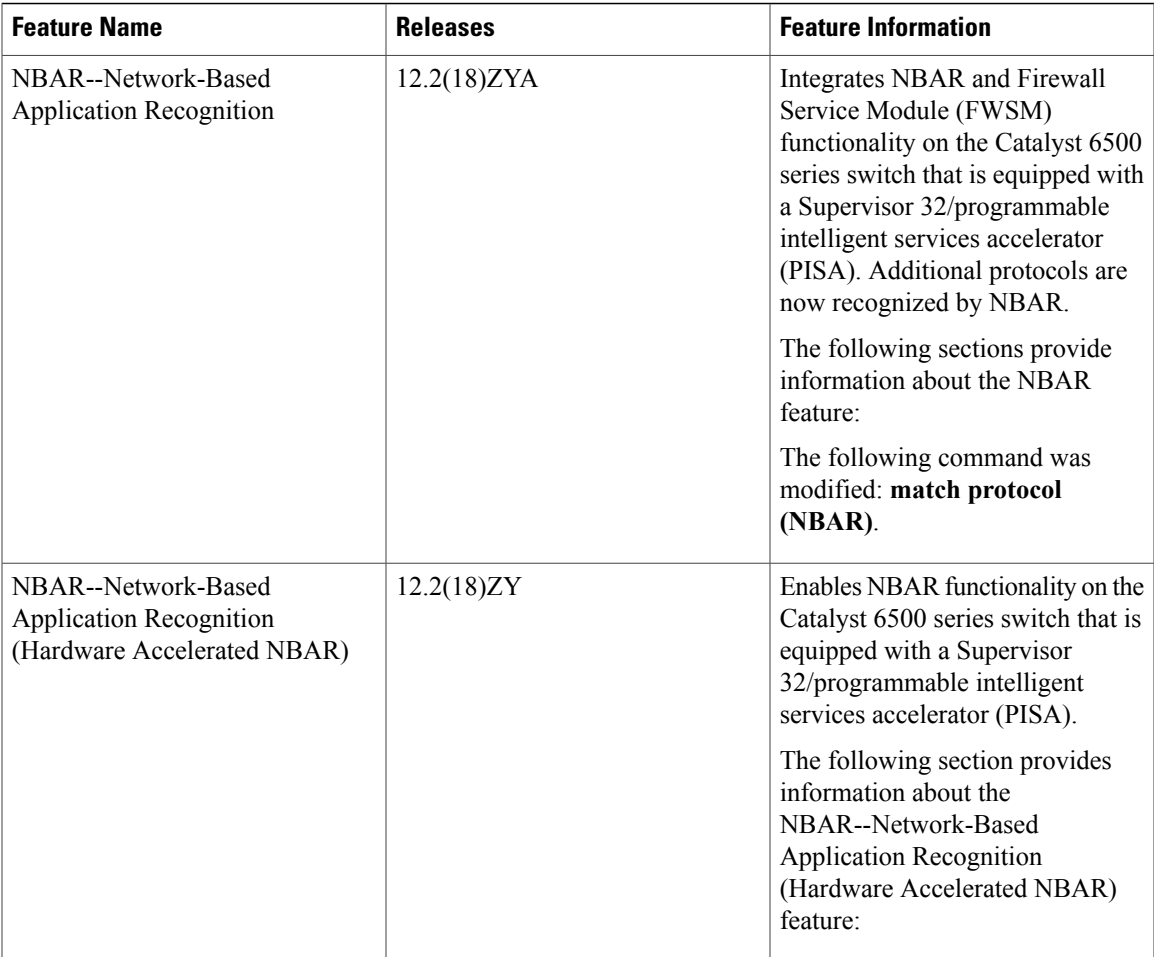

I

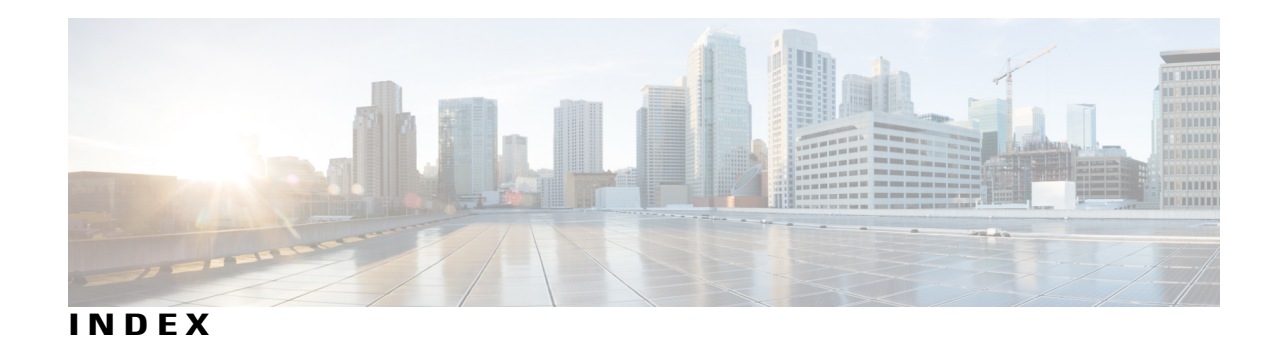

**P**

 $\overline{\mathsf{I}}$ 

PDLM **[19](#page-24-1)**

**S**

Stateful Protocol **[19](#page-24-1)** Static Protocol **[19](#page-24-1)** subport classification **[19](#page-24-1)**

 $\overline{\phantom{a}}$ 

 $\mathbf I$